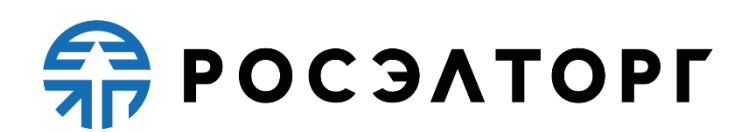

APPROVED BY General director of

JSC «Unified Electronic Trading Platform»

\_\_\_\_\_\_\_\_\_\_ / A.V.Kashutin

**Quick instructions** 

**for the customer working with a corporate online marketplace the State Atomic Energy Corporation «Rosatom» and its subordinate organizations**

**User manual**

Moscow 2021

## **TABLE OF CONTENTS**

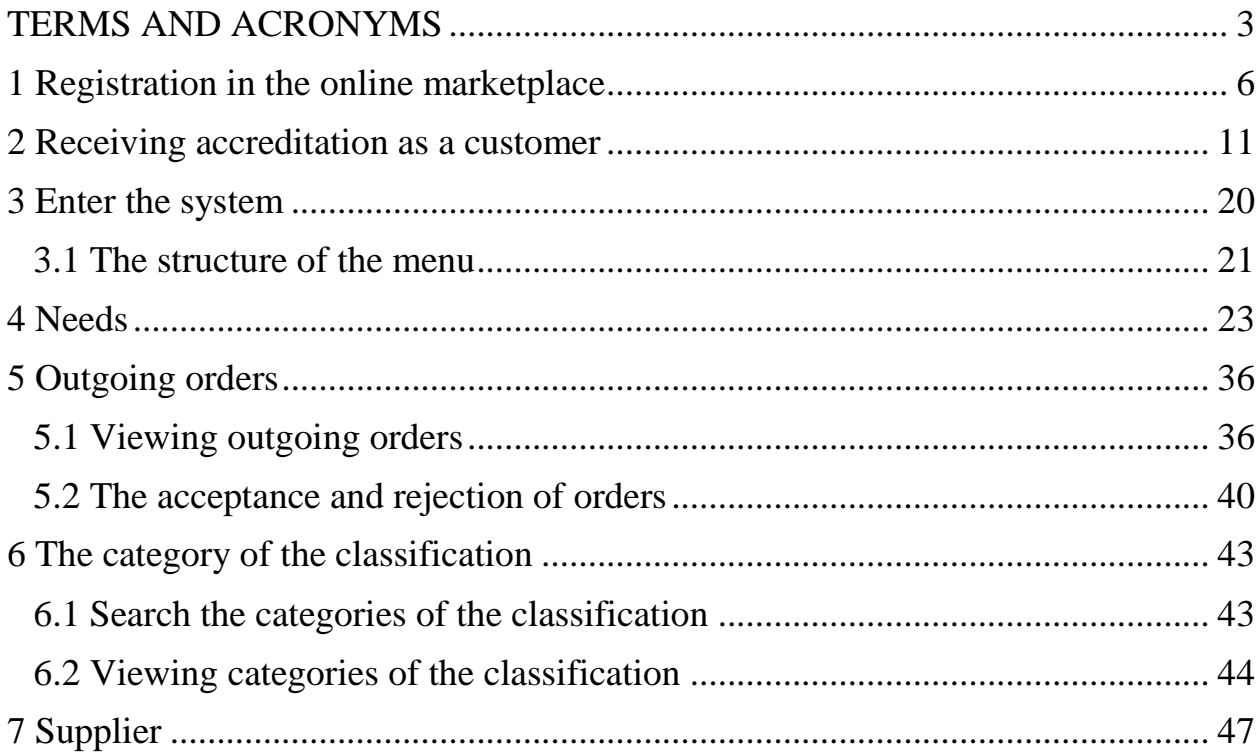

<span id="page-2-0"></span>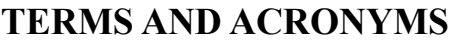

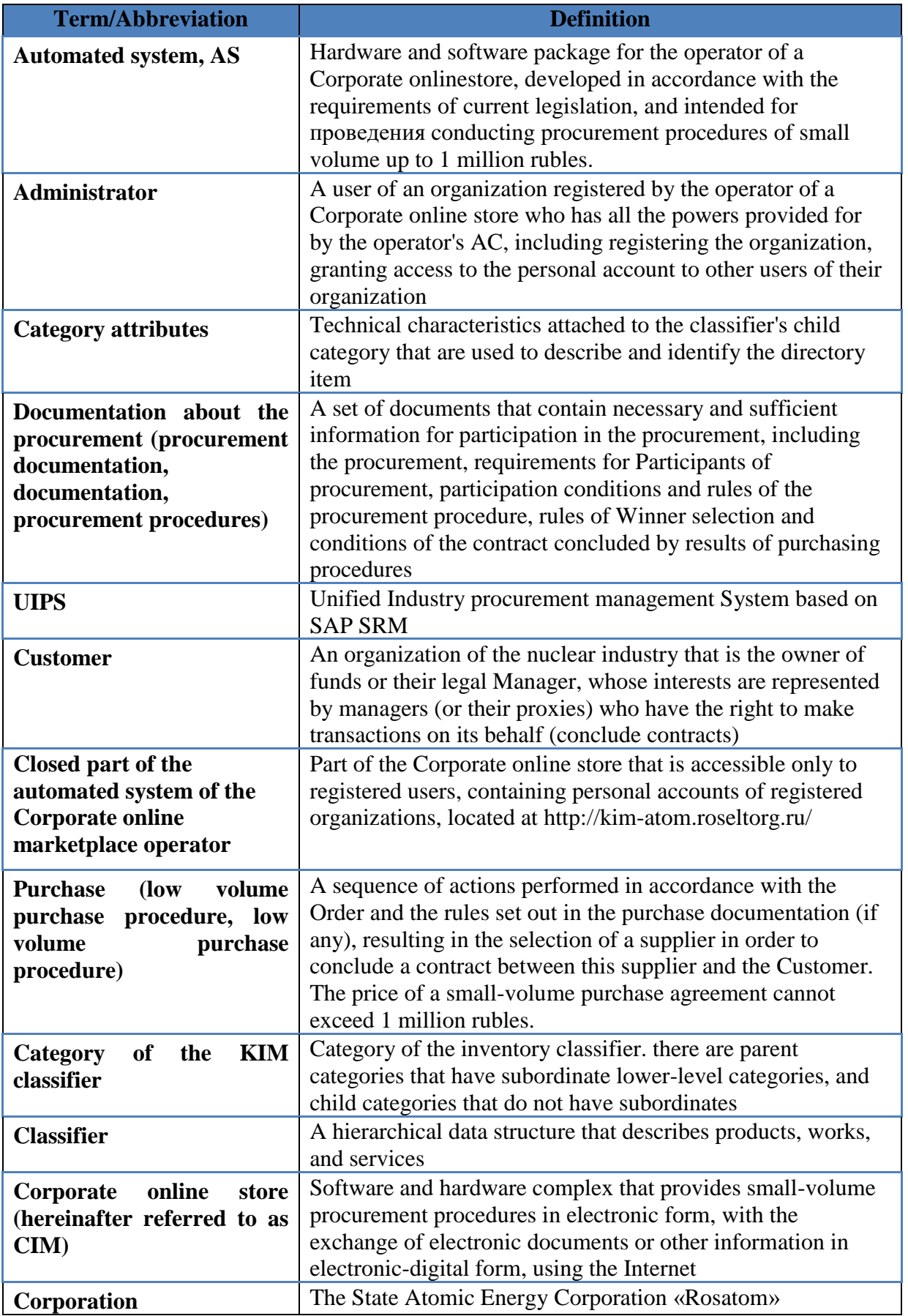

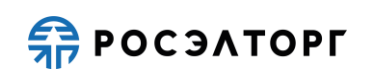

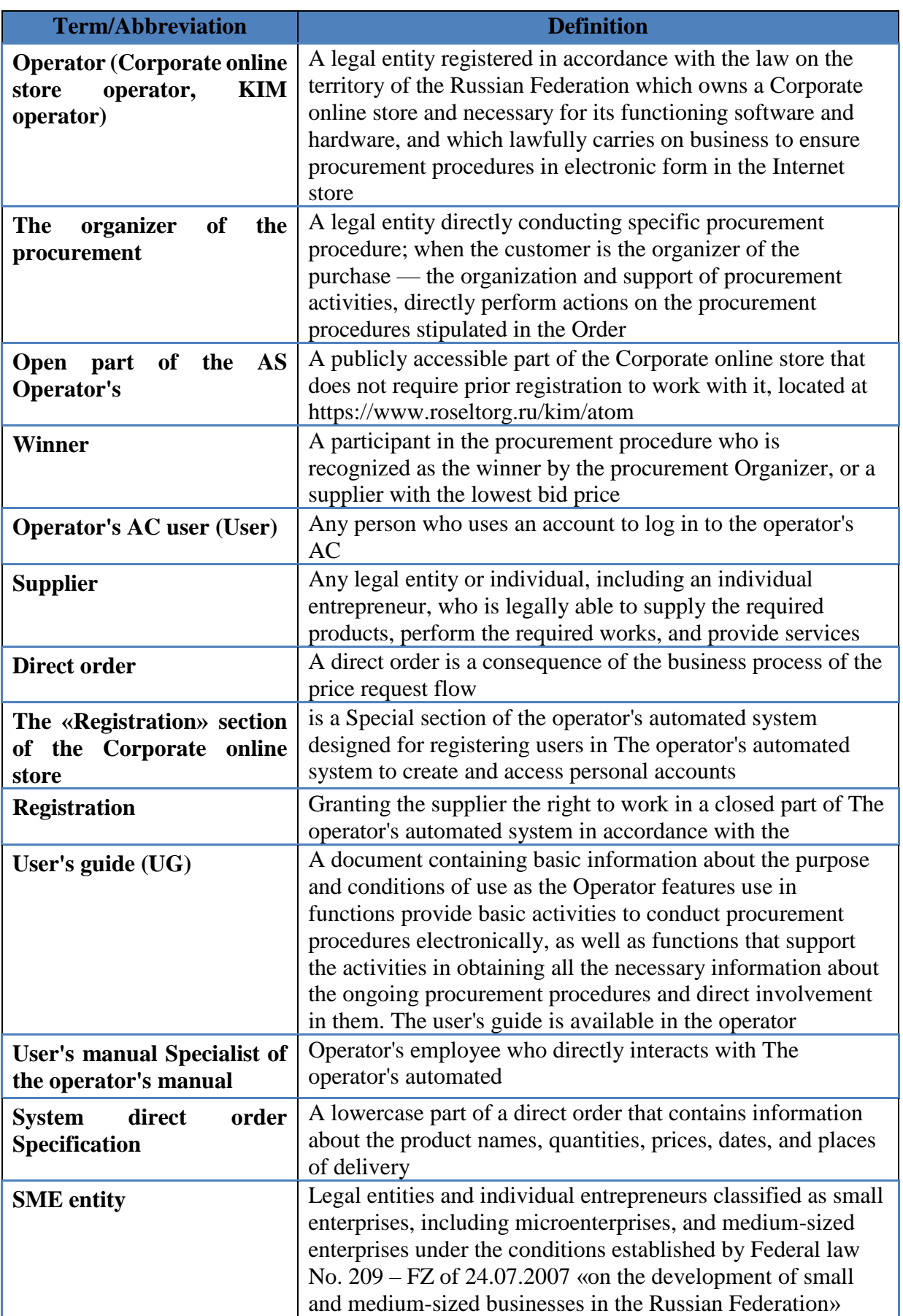

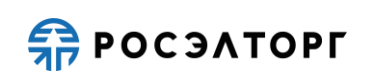

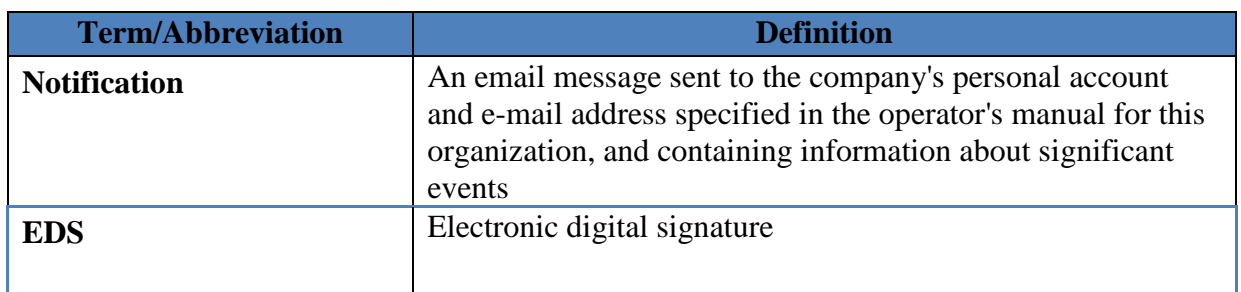

## **1 REGISTRATION IN THE ONLINE MARKETPLACE**

<span id="page-5-0"></span>Registration consists of two stages:

- 1. Registration of a new user in KIM and activation of the email address;
- 2. Submission of an application for registration of a legal entity / individual in the KIM as

a Customer.

To register a legal entity, sole proprietor, or sole proprietor in the KIM, perform the following operations.

Registration of an organization in the KIM.

1. Go to KIM's home page:<http://kim-atom.roseltorg.ru/> (figure 1).

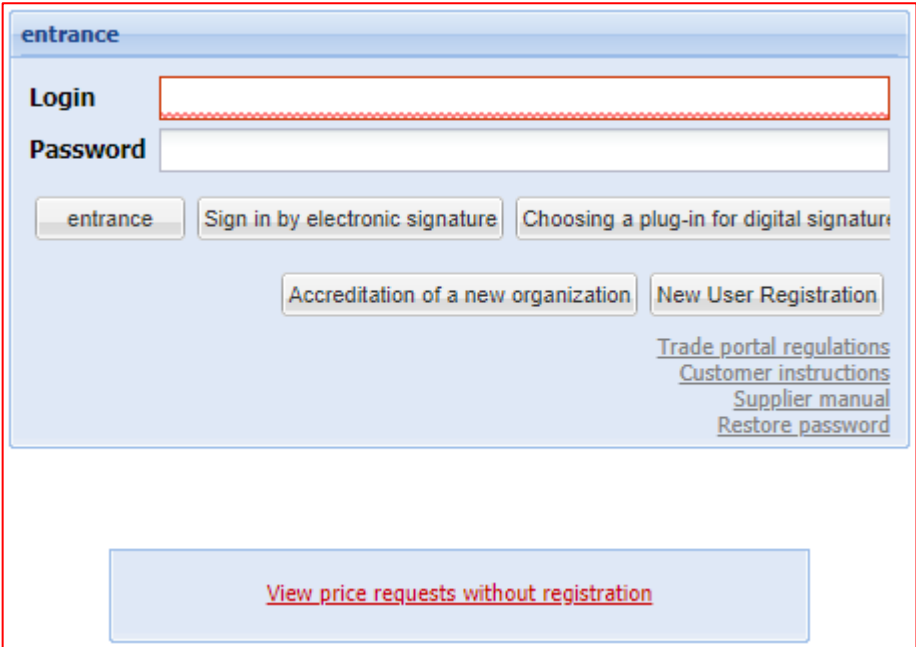

Figure 1. Authorization form

The authorization form contains the following elements:

• The «Login» field is a text field intended for the user to enter the KIM login that was specified by him during registration and is used to access the private part of the KIM.

• The «Password» field is a text field intended for the user to enter the password that was specified by the user during registration and is used to access the private part of the KIM.

• A set of CMM documentation.

• The «Restore Password» link, which is intended to go to the form where the registered user can restore the password to the CMM, for example, if it is lost.

The «Login» button allows you to pass the authorization procedure in the CMM and, if it is successful, provides access to the closed part of the CMM.

The «Sign in by electronic signature» button allows you to use an electronic signature

to log in;

• Button «Choosing a plug-in for digital signature». To work on the site, you can use one of two plugins. The Crypto-Pro Browser Plug-In will allow you to work from any browser of any operating system. When using the CAPICOM plugin, work on the site will be possible only from the Internet Explorer browser.

• The «Log in via Section 223» button is used to log in to the CMM via section 223-FZ.

• The «Register a new user» button allows you to start the registration procedure for a new CMM user to supplement the list of users if there is accreditation.

The «Accreditation of a new organization» button allows you to add a non-accredited organization to the CIM, for the initial registration of legal entities, sole proprietors, and FL.

• The «View price requests without registration» link allows you to view a list of existing needs.

2. Click the «Accreditation of a new organization» button and go to the «Add an organization » form [\(figure](#page-7-0) 2).

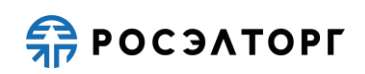

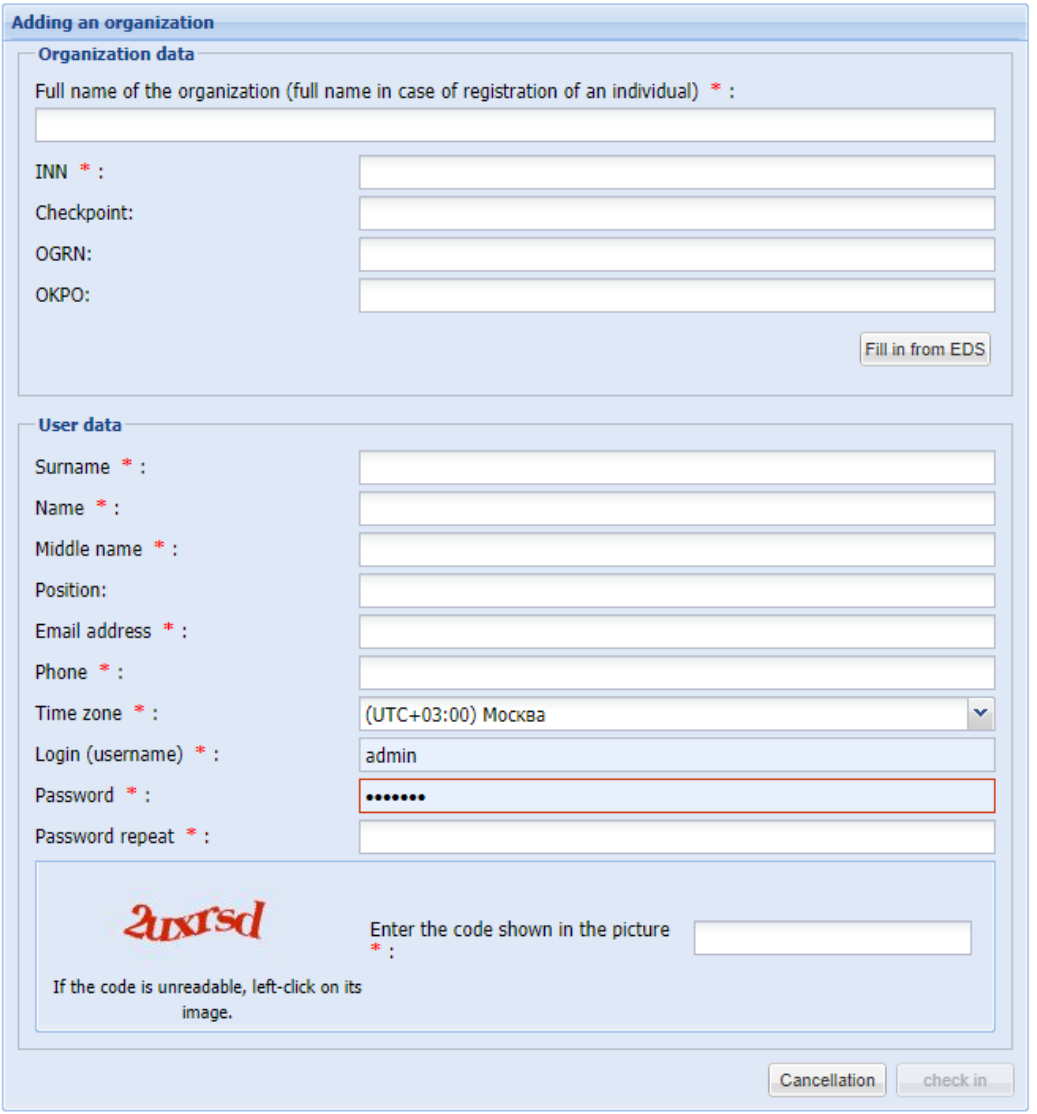

Figure 2. Form for adding a new user

<span id="page-7-0"></span>The screen form contains the following elements:

- the field «Full name of organization (F. I. O. in the case of individuals)»  $* \text{text}$ area for entering the names of the organization, which will represent the registering user KIM or name
- the «INN» field \* is a numeric field with a limit on the number of characters (10 for legal entities, 12 for individuals). you must enter the INN of the organization, individual entrepreneur, or individual;
- the «checkpoint» field is a numeric field, enter the checkpoint of an organization, it is only filled in when registering residents of the Russian Federation, and it is mandatory for legal entities of the Russian Federation;
- the «OGRN» field is a numeric field with a limited number of characters. The

minimum length of this field is 13 characters. Enter your organization's OGRN;

- the «OKPO» field is a numeric field with a limited number of characters (8 for legal entities and 10 for individual entrepreneurs);
- last Name field a text field for entering the last name of the registered user;
- Name field a text field for entering the name of the registered user;
- the «middle Name» field is a text field for entering the middle name of the registered user. it is filled in only when registering residents of the Russian Federation;
- the «Position» field is a text field for entering the position of the registered user;
- the «email Address» field is a text field for entering the current email address of the registered user;
- the «Phone» field is a text field for entering the registered user's contact phone number;
- the «Time zone» field is intended for selecting from the drop-down list the value of the time zone that is relevant to the region where the organization is located;
- the «Login (user name)» field is a text field;
- the Password field is a text field containing at least one digit and one uppercase letter. the minimum field length is 8 characters;
- the field «repeat password» TextBox, the purpose is to repeat entry of the password;
- the «Enter the code shown in the picture» field is the «Captcha» field («CAPTCHA»), Completely Automated Public Turingtesttote Computersand Humans Apart – a fully automated public test for distinguishing computers and people). This field contains characters located on the left side of the picture.

### **Attention!**

When entering an INN, the system checks whether this INN exists in the CMM database of users who have applied for registration. In case of detecting users with the entered TIN in the CMM database, the system offers either to select the corresponding registered organization/user, or to select the item «New organization» [\(Figure 3\)](#page-8-0).

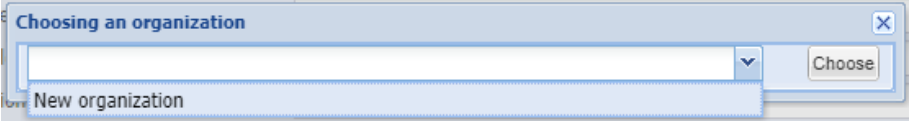

Figure 3. Select the «New organization» item

<span id="page-8-0"></span>The screen form contains the following elements:

**REPOCSATOPLE** 

• Select an organization field - a drop-down list field where you need to select a value from the list of available values.

In the registration form, the user can fill in the TIN and PPC fields automatically by clicking on the «Fill from item instance»  $\frac{3a\pi o(n\mu_{H}r_{B} \cdot s)}{n\pi o(n\mu_{H}r_{B})}$ . To do this, you must have a valid digital signature. When you click on the button, the system will offer you the choice of one of two plugins to use. Crypto-Pro Browser Plug-In will allow you to work from any browser of any operating system. When using the CAPICOM plugin, you can only work on the site from the Internet Explorer browser.

3. After filling in all the required fields, click the «Register» button.

You can proceed to the next stage of registration only after confirming your email address. There are 2 possible options:

- enter your username and password, click «Login», then enter the activation key (code) in the appropriate field, and then click «Activate» [\(Figure 4\)](#page-9-0)
- go to the activation link specified in the email with registration information, or to the activation form [\(Figure 4\)](#page-9-0), and enter the activation key (code) in the appropriate field, then click «Activate».

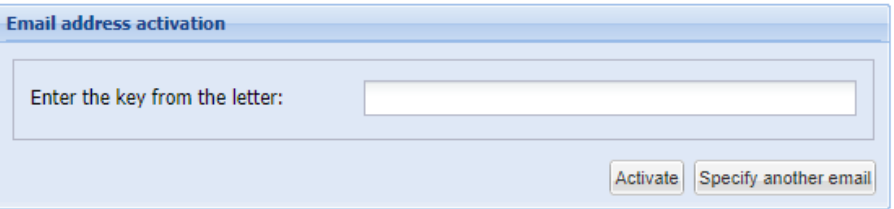

Figure 4. Email activation form

<span id="page-9-0"></span>The screen form contains the following elements:

■ The «Enter key from email» field is a text field used for entering the activation key.

After entering the activation key in the appropriate field and clicking the «Activate» button, a message will appear about the successful confirmation of the email address.

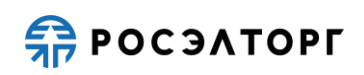

### **2 RECEIVING ACCREDITATION AS A CUSTOMER**

<span id="page-10-0"></span>To get accreditation, go to the main page, fill in the login and password fields with the data specified during registration, and click the «Login» button.

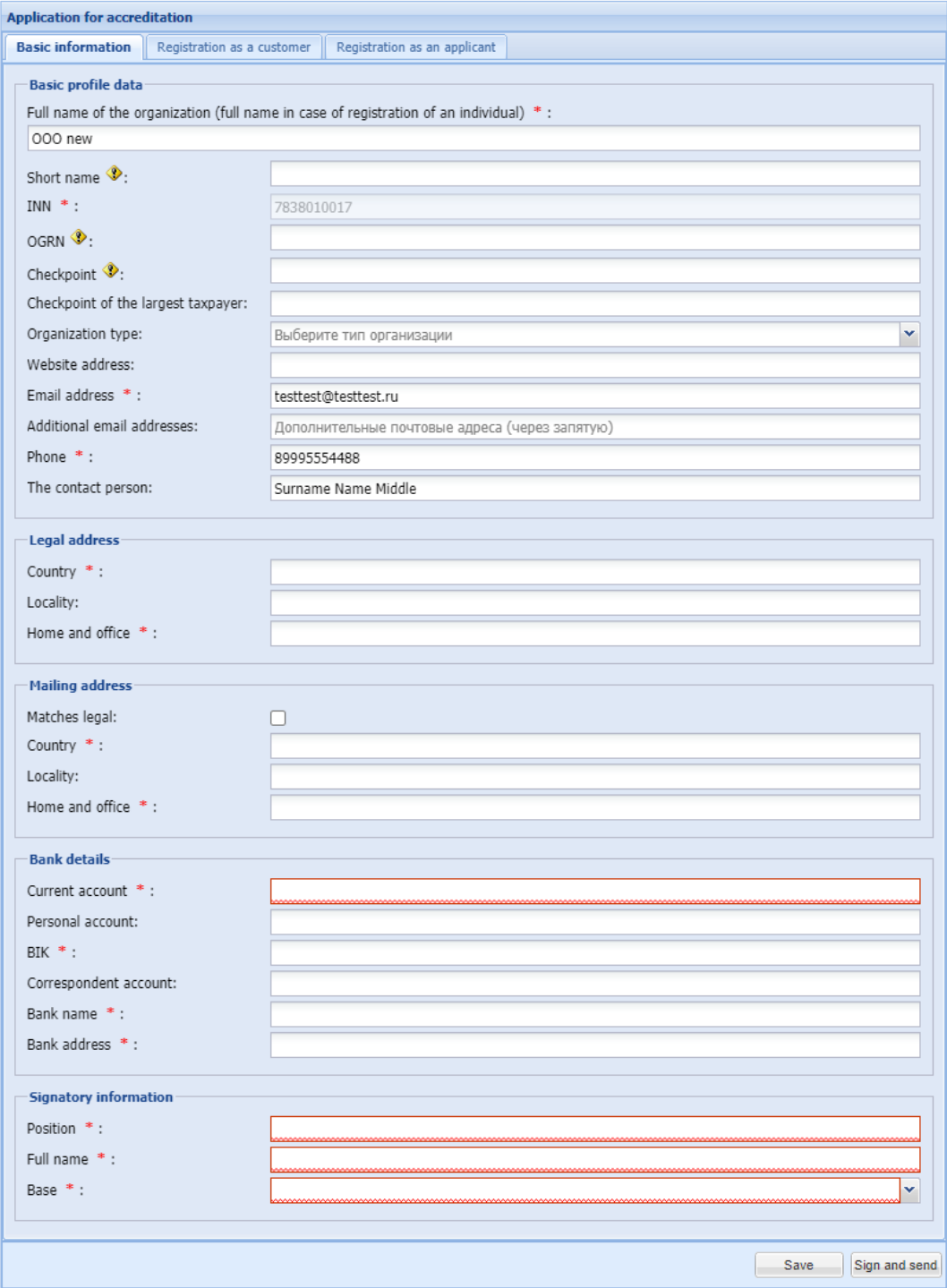

Figure 5. The form «Application for accreditation»

The accreditation Application form opens [\(Figure 6\)](#page-14-0).

Next, you need to fill in the fields on the «Basic information» tab, shown on [Figure 6,](#page-14-0) with data about the registered organization, (fields marked with \* are mandatory).

The screen form contains the following blocks:

- Basic profile data;
- Legal address;
- Postal address;
- Bank details;
- Information about the signatory.

The «Basic profile data» section is partially filled in automatically with the data entered on the registration form and contains the following elements:

- the «Full name of the organization (Full Name in case of registration of an individual)» field is a text field filled in with the data specified during user registration and editable;
- Short name field a text field intended for entering the short name of an organization; it is filled in only when registering residents of the Russian Federation;
- the « INN « field is a numeric field (10 or 12 characters), filled in with the data specified during user registration, editable;
- the «OGRN» field is a numeric field (13 characters), to be filled in only when registering residents of the Russian Federation;
- the «checkpoint» field is a numeric field (9 characters), filled in with the data specified during user registration, and editable;
- Checkpoint of the largest taxpayer;
- the «organization Type» field is a drop-down list type field used for selecting the type of organization;
- the «Is a small and medium-sized business entity» field is a Check box type field that is activated only by a user who is a resident of the Russian Federation, if the organization is a small and medium-sized business entity;
- the «site Address» field is a text field used for entering the address of an organization's website on the Internet;
- the «email Address» field is a text field used for entering the current email address of an organization;
- the «Additional email addresses» field is a text field used for entering the most current email addresses of an organization;
- «Phone» field a numeric field used for entering the current phone number of an organization. you can enter the country code, area code, phone number and extension separately;
- the « Fax « field is a numeric field intended for entering the current Fax number of the organization. you can enter the country code, city code, and phone number separately;
- the «contact person» field is a text field used for entering the full name of an organization's contact person;
- The Legal address section contains the following elements:
- the «Country» field is a text field used for entering the country of registration of an organization;
- the «OKATO Code» field is a numeric field intended for entering the organization's OKATO code; it is filled in only when registering residents of the Russian Federation;
- the «Postal code» field is a numeric field intended for entering the postal code of the organization's legal address; it is only filled in when registering residents of the Russian Federation;
- the «Region/area» field is a text field used for entering the region / area of the organization's legal address;
- the field «City/District « a text field for entering the city/district of the organization's legal address;
- the «Locality» field is a text field for entering the name of the locality of the organization's legal address;
- the «Street» field is a text field used for entering the name of the street and the organization's legal address;
- the «Home and office» field is a text field used for entering the home or office number specified in the organization's legal address;
- The «Mailing address» section contains the following elements:
- the «Same as legal» field is a CheckBox type field. you must activate this field if the organization's legal address matches the email address;
- the «Country» field is a text field used for entering the e-country of the organization's mailing address;
- the «OKATO Code» field is a numeric field used for entering the organization's OKATO code;
- the «Postal code» field is a numeric field used for entering the postal code of the organization's postal address;
- the «Region / area» field is a text field used for entering the region/area of the organization's mailing address;
- the field «City/District « a text field for entering the city / district of the organization's postal address;
- the «Locality» field is a text field used for entering the name of the locality and the organization's mailing address;
- the «Street» field is a text field used for entering the street name and mailing address of the organization;
- the «Home and office» field is a text field used for entering the home or office number specified in the organization's mailing address; The «Bank details» section contains the following elements:
- the «Current account» field is a numeric field used for entering the organization's current account number;
- the «Personal account» field is a numeric field used for entering the organization's personal account number;
- «BIC» field a numeric field intended for entering the Bank's BIC (9 digits);
- «Correspondent account» field a numeric field intended for entering a Bank's correspondent account;
- «Bank Name» field a text field used for entering the name of the Bank where the organization's account is opened;
- the «Bank Address» field is a text field used for entering the address of the Bank where the organization's account is opened.

The «subscriber Information» section contains the following elements:

- the «Position» field is a text field intended for entering the current position of the signatory;
- «full name» field a text field intended for entering the signatory's full name;
- the «Base» field is a drop-down list type field where you need to select a value from the list of available values. Two values to select: Charter, power of Attorney. When you select the «power of Attorney» value , there are two additional fields that must be filled in: a Number (text field) and a date (calendar).

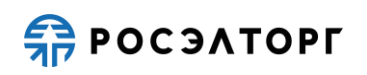

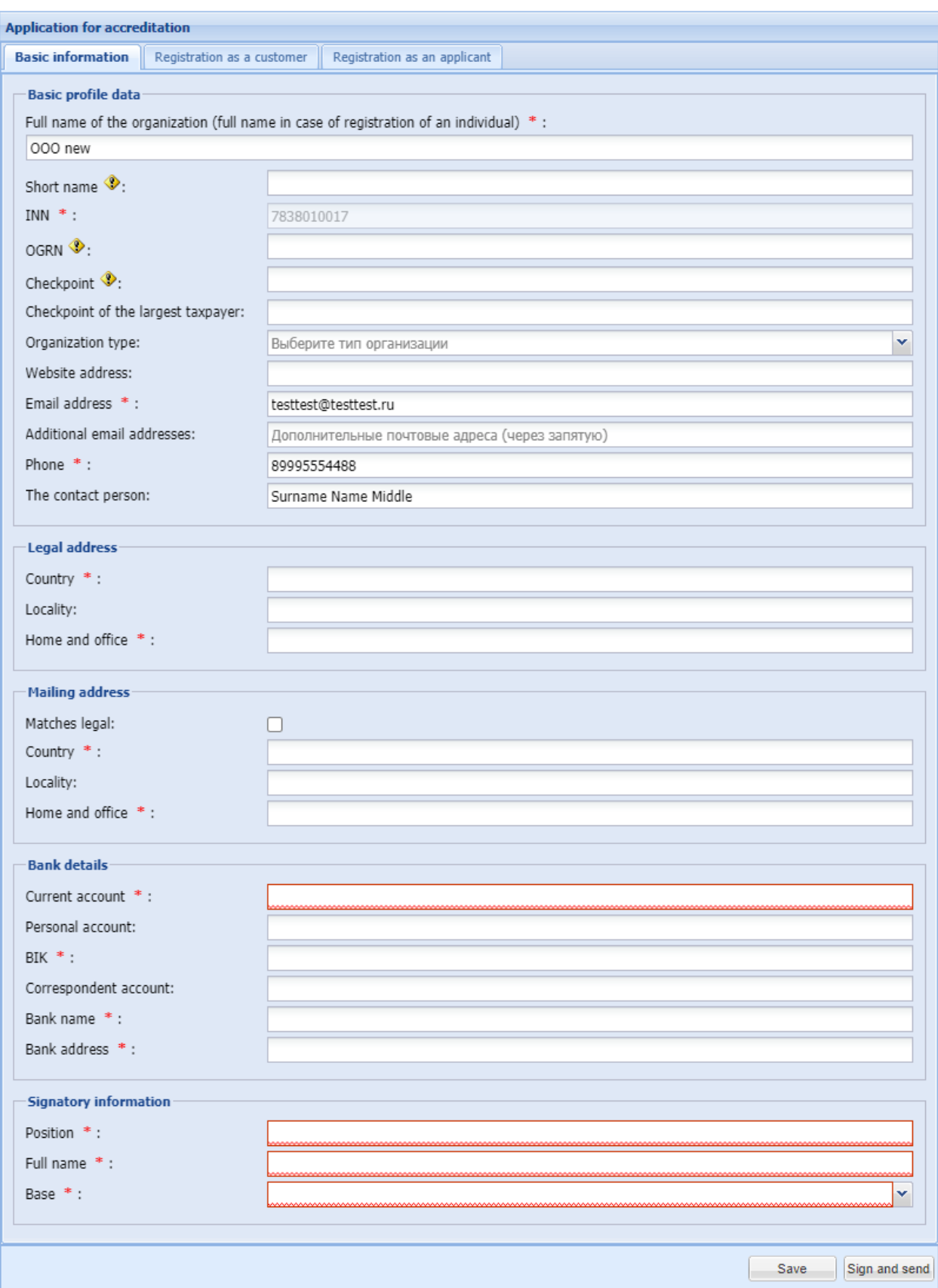

Figure 6. Form of application for accreditation

<span id="page-14-0"></span>After filling in all the required fields, go to the «Register as a customer» tab [\(Figure 7.](#page-15-0) 

[Customer registration form](#page-15-0)), check the box «Get registered as a customer», select the type of organization, and attach the appropriate documents.

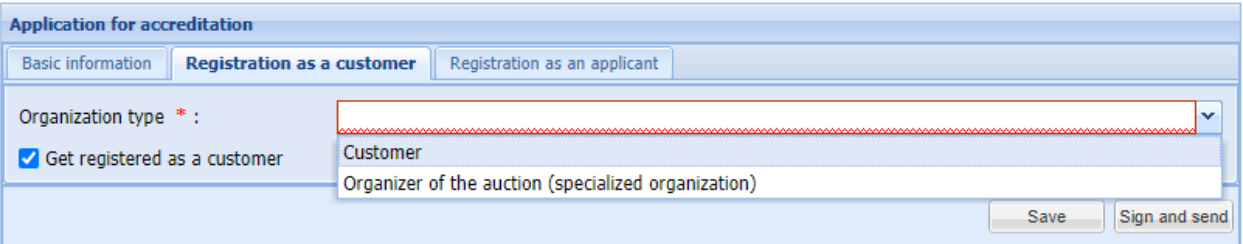

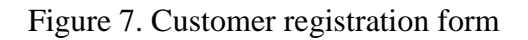

<span id="page-15-0"></span>The screen form contains the following elements:

- The «organization Type» field is a drop-down list type field for selecting the desired value from the list of available values.
- The «Get registered as a customer» field is a check-box type field. when enabled, you can enter the data required for registration as a customer [\(Figure](#page-16-0) 9).
- Application for registration a standard application form for registering Merchant on an electronic trading platform.

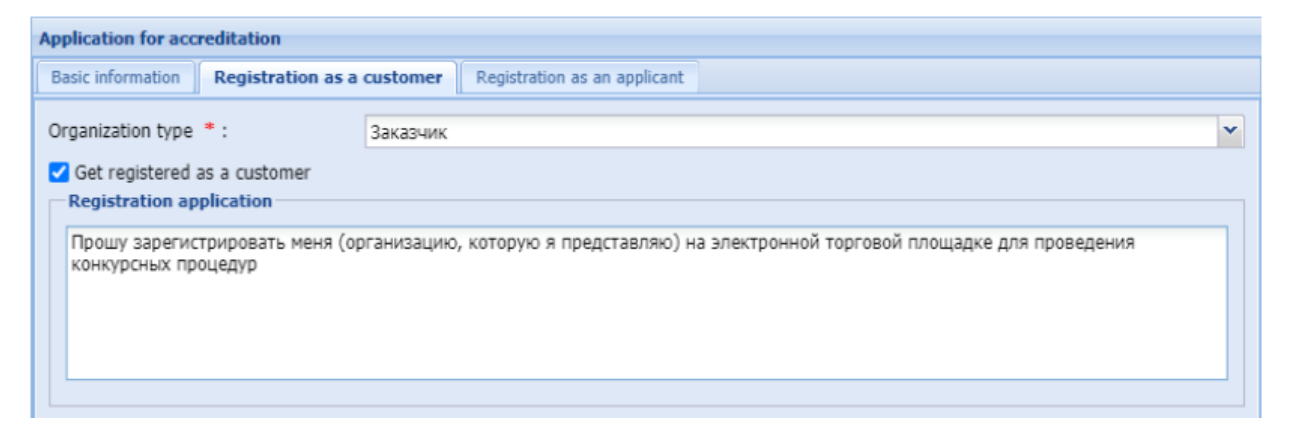

Figure 8. Form of registration as a customer. Application for registration

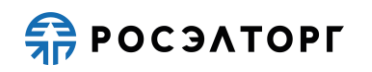

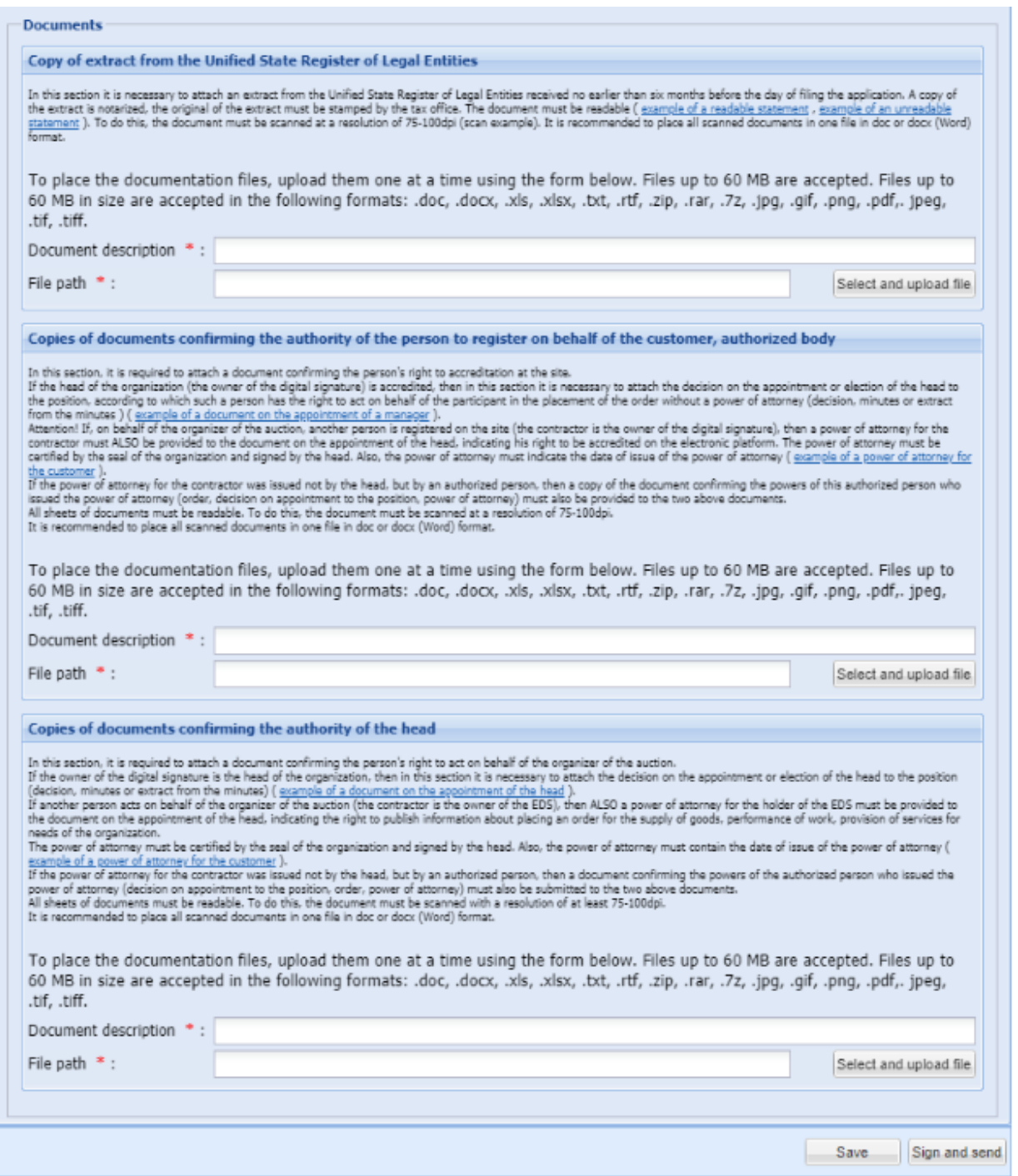

Figure 9. Form of registration as a customer. Documents

<span id="page-16-0"></span>You must fill in all the required fields, including uploading the Foundation documents in accordance with the selected type of organization [\(Figure](#page-16-0) 9).

After filling in all the required fields and selecting the type of registration, click the «Sign and submit» button.

The following confirmation form opens [\(Figure 10\)](#page-17-0):

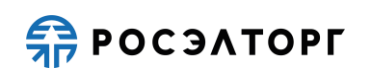

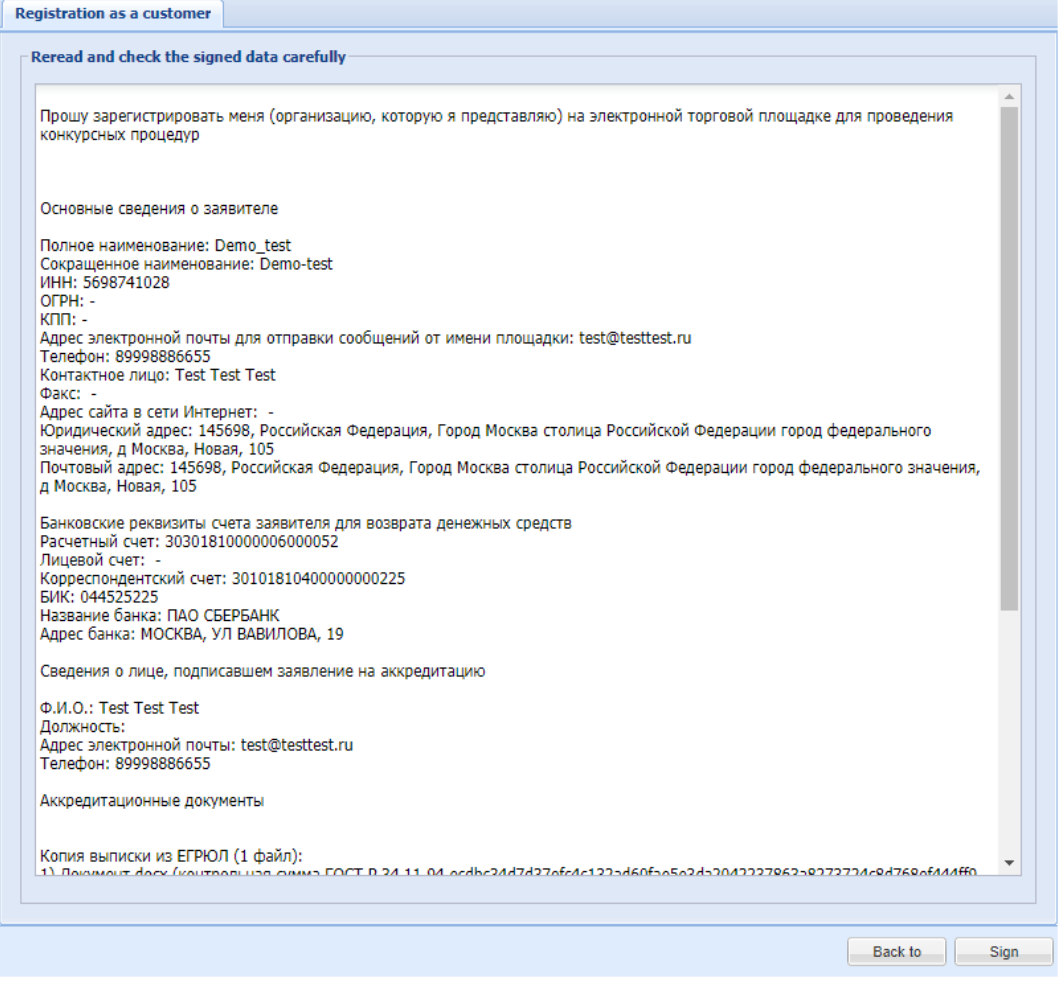

Figure 10. Confirmation form

<span id="page-17-0"></span>You must carefully read the information contained in the text field on the confirmation form. If you need to correct any data, go back to the previous step by clicking the «Back» button. If the specified data is correct, then to continue registration, click on the «Sign» button and confirm the decision by clicking the «Yes» button in the «Confirmation» pop-up window.

A window opens for selecting the item instance certificate. Select the appropriate certificate (if there are several of them) and click «OK.»

You will see a message about the successful submission of documents and information [\(Figure 11\)](#page-17-1).

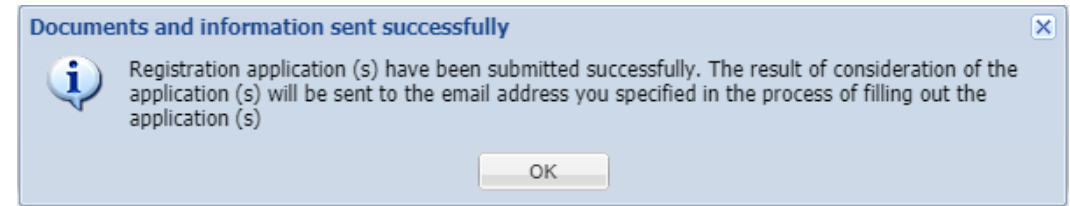

Figure 11. Sending message

<span id="page-17-1"></span>You will receive a notification about applying for registration at the specified email

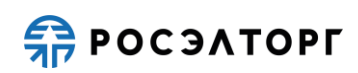

address.

If the request is reviewed in a positive way, the Requester will have access to the CMM. Until a decision is made on the organization's registration application, a notification will be displayed when you log in to the CMM: «Your application for registration is currently under consideration. Please wait for a notification of the results of its review to the email address you specified [\(Figure 12\)](#page-18-0).

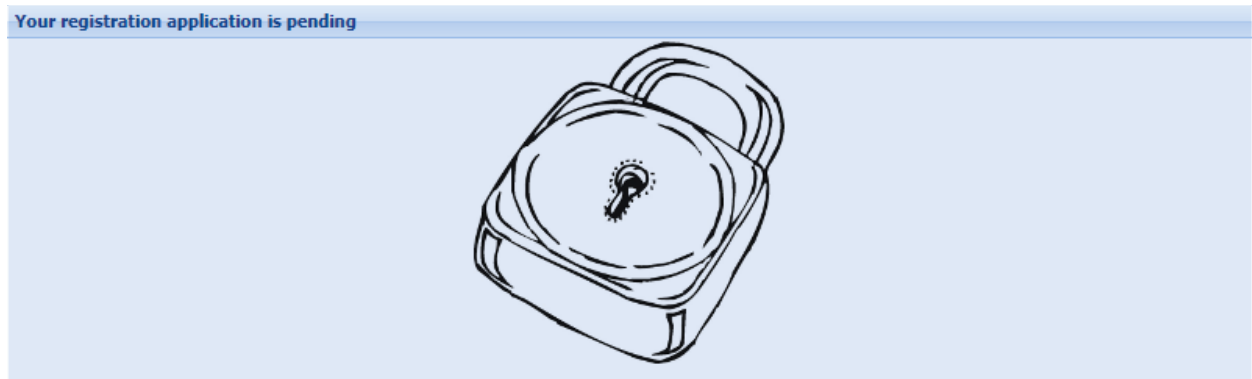

<span id="page-18-0"></span>Your registration application is pending. Please wait for the notification of the results of its consideration to the email address you provided.

Figure 12. Notification

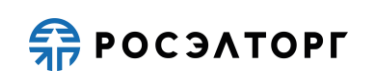

## **3 ENTER THE SYSTEM**

<span id="page-19-0"></span>Go to the authorization form by entering the following link in the browser address bar: http://kim-atom.roseltorg.ru/ .

To log in with a username and password, enter the user's username and password in the appropriate fields and click «Entrance».

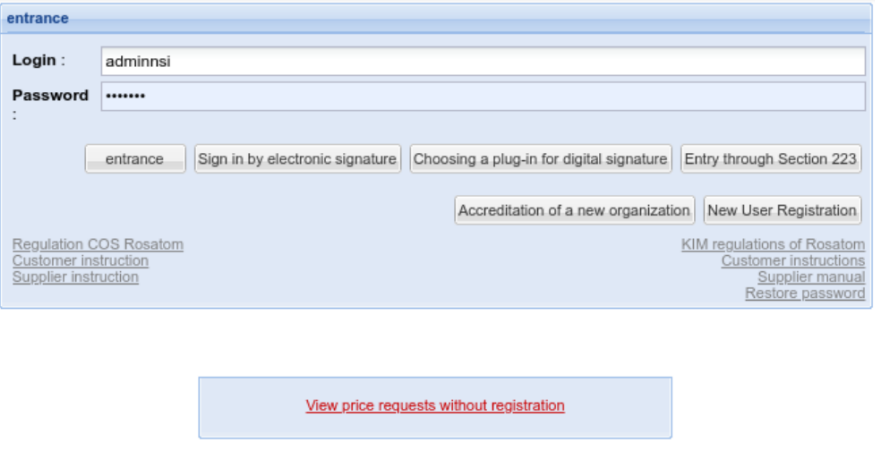

Figure 13. Login

To log in using an electronic signature, select the plugin by clicking the «Choosing a plugin for digital signature» button. In the window that opens, select the plugin and click «Select».

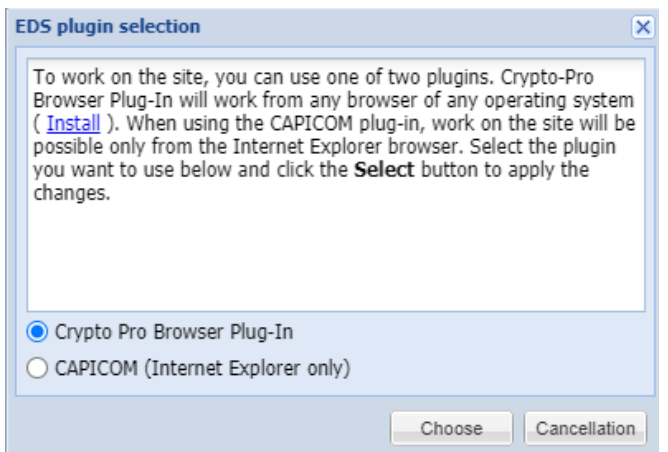

Figure 14. Login

After selecting the plug-in on the authorization form, click the «Sign in by electronic signature» button. A window opens for selecting the EP certificate. Select the certificate and click «Select». To remember the certificate selection for the convenience of subsequent authorizations, activate the «remember selection» checkbox.

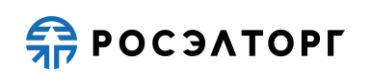

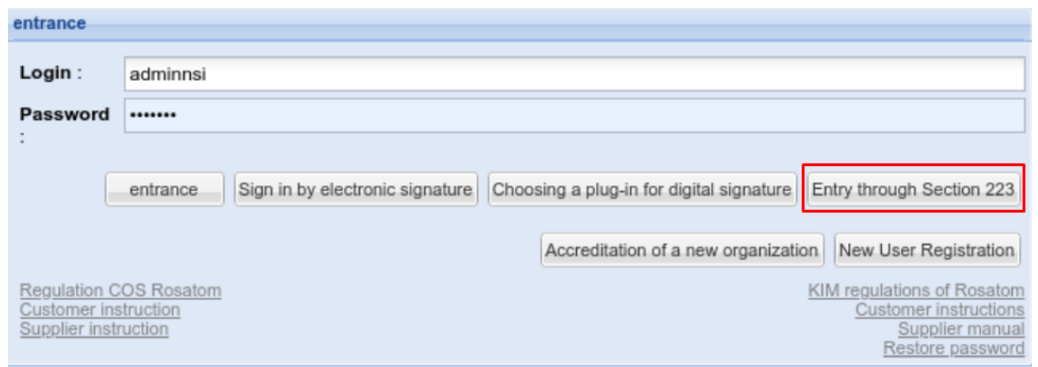

Figure 15. Login

To log in via Section 223-FZ, click on the «Entry through Section 223» button on the KIM authorization form. The transition to the authorization form of Section 223-FZ will take place. Enter the username and password of the user of section 223-FZ and click «Log in». Authorization will be carried out in the KIM.

After logging in to the System, a form opens «Outgoing Needs Register».

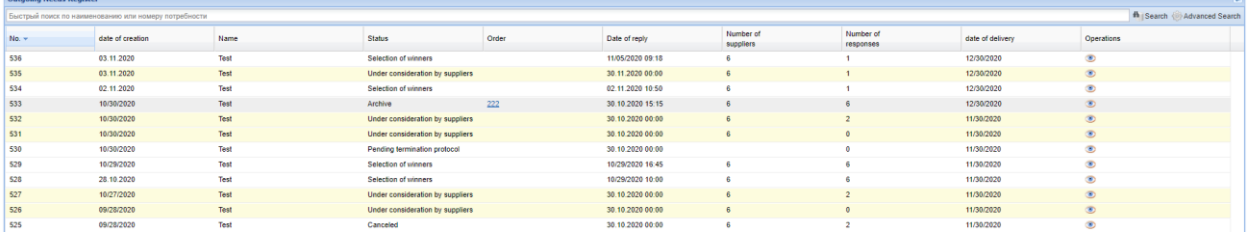

Figure 16. Report of outgoing needs

### **3.1 THE STRUCTURE OF THE MENU**

<span id="page-20-0"></span>Use the Language section to select a language. The customer selects the required menu item with the name of the desired language. The following languages are available:

- Russian;
- English.

Tools for making small purchases can be found in the «online marketplace» section of the menu bar.

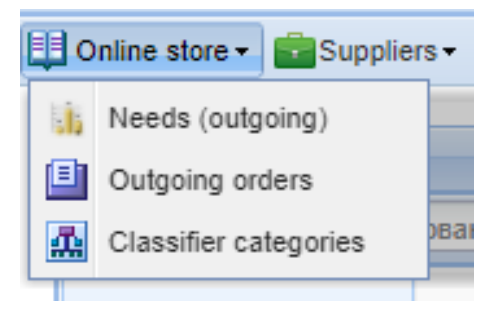

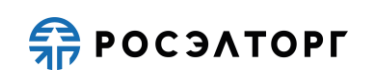

Figure 17. Menu bars «online store»

For the Customer, the «online store» section contains the following items:

- **Needs (outgoing)** the registry of Needs, outbound from the Customer;
- **Outgoing orders**-a register of outgoing orders в которых that the contractor participates in;
- **Classifier categories**-view the structure and categories of the CMM classifier.

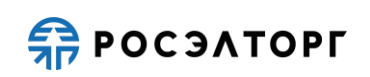

### **4 NEEDS**

<span id="page-22-0"></span>You can go to The «register of Needs» by selecting the item «Needs (and related issues)» in the «online store» menu sectionс.

The «Needs Register» contains a list of planned purchases and procurement procedures that the Customer has initiated.

«Р»Needs inventory» is a table with the following columns:

- Number the number of the need in order;
- Creation date the date when the need was created;
- Name name of the need;
- Status the status of a need that can be used to track movement through purchasingой proceduresе. Items (i.e. needs) in the «outgoing Needs Registry» have the following statuses:
- While being reviewed by suppliers the Customer can view a list of potential Suppliers that meet the terms of the planned purchase, as well as the response statuses for each Supplier. Suppliers with this status receive a notification about the planned purchase;
- Under consideration by the customer When the date and time, specified in the «purchase Notice» notification arrives, the need automatically changes to this status. The customer reviews the offers of potential winners ranked in accordance with the rule: the lower the price of the Supplier's offer, the higher the rank, where the highest rank is considered to be 1;
- Waiting for a price reduction the Customer sent a DOS Require to Suppliers to reduce the price based on the need and is waiting for the Supplier's response;
- Selection of winners the Customer is in the process of making a decision on choosing a winner from the generated list;
- Change of the winner the status is initiated by the Requester in the following cases:
	- By when the first the supplier that offered the lowest price offer and was selected as the winner did not provide up-to-date registration data, or information about beneficiaries;
	- when is the first one the supplier who offered the lowest price offer and was selected as the winner, but refused to sign the contract;
- When placing an order the Customer selected the winner, clicked on the «Form an order» **button**, after which a selection of suppliers is sent to the EOS Purchasing

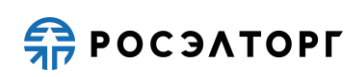

system with the winner's location and a Protocol is expected from the UIPS system to the ETP for further formation of a direct order with the selected winner. Supplier;

- Orders are generated a Protocol with confirmation of the selected winner is sent from the EOS Purchasing system to the ETP, and a direct order with this supplier is formed;
- Fulfilled-a direct order is placed.
- Procedure terminated the Customer or Supplier has terminated the procedure for the following reasons:
	- The supplier declined to participate further at the review stage;

The customer refused to continue the procedure at the Supplier or Customer's review stage;

- No matching offers were found for the request;
- The supplier did not provide up-to-date registration data, banking details, or a certificate of beneficiaries.
- Order when a customer moves to the stage of forming a direct order, this column displays its number  $\frac{148}{16}$ . The number is active and you can use it to go to the corresponding direct order. There may be two numbers in this column  $\frac{147}{146}$ , if the first one the payer refused to sign the contract or delayed signing it, and the winner was changed. You can also view information about direct orders by going to the separate «Outgoing orders» menu item.
- Date when the response was provided the date and time before which the payer must provide a response;
- Number of suppliers total quantity Payers who meet the Customer's needs. The Supplier has at least one item that meets the Customer's requirements;
- Number of responses-displays the number of Suppliers who responded positively or negatively to the Customer's need;
- Delivery date the date of expected delivery or execution of a direct order;
- **Орегations-column with an icon . Перейти в Потребность**

A register of outgoing Customer needs that displays all procedures for the branch or subsidiary.

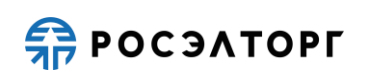

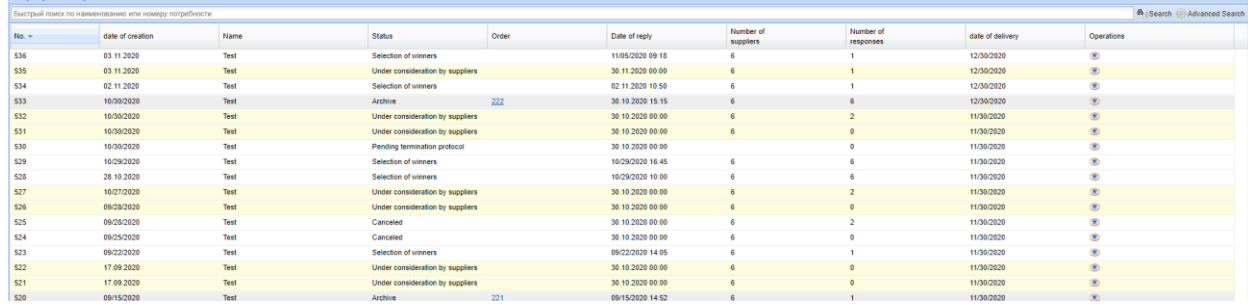

Figure 18. Report of outgoing needs

You can use an extended search in the outgoing needs registry. To use advanced search parameters,

click on the «Advanced search» button. In the advanced search window that opens, you need to set the search parameters and click the «Search» button.

| <b>Outgoing Needs Register</b>                       |  |                        |  |             |  |  |           |                 |  |  |  |  |
|------------------------------------------------------|--|------------------------|--|-------------|--|--|-----------|-----------------|--|--|--|--|
| Быстрый поиск по наименованию или номеру потребности |  |                        |  |             |  |  | fh Search | Advanced Search |  |  |  |  |
| - Enter search parameters-                           |  |                        |  |             |  |  |           |                 |  |  |  |  |
| Need number:                                         |  | Date of creation from: |  | $B$ by:     |  |  |           |                 |  |  |  |  |
| Name:                                                |  | Ship date from:        |  | $B$ by:     |  |  |           |                 |  |  |  |  |
| Status:                                              |  | Response date since :  |  | $\Box$ by : |  |  |           |                 |  |  |  |  |
|                                                      |  | Delivery date from:    |  | $B$ by:     |  |  |           |                 |  |  |  |  |
| Search Clear search                                  |  |                        |  |             |  |  |           |                 |  |  |  |  |

Figure 19. Advanced search window

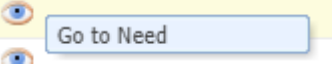

To view the Need parameters, click on the «Go to Need» icon

.The Positions tab displays the positions that were included in the price overgrowth. Detailed information about each item is provided to the Requester.

| <b>Customer</b> need   |                                                            |                                                                                                    |                    |        |                     |                |              |                                                            |                                                  |                                                        |                                                                   |
|------------------------|------------------------------------------------------------|----------------------------------------------------------------------------------------------------|--------------------|--------|---------------------|----------------|--------------|------------------------------------------------------------|--------------------------------------------------|--------------------------------------------------------|-------------------------------------------------------------------|
|                        | Positions Delivery information Matched positions Suppliers |                                                                                                    |                    |        |                     |                |              |                                                            |                                                  |                                                        |                                                                   |
| Need number 536 "Test" | Status: Selection of winners                               |                                                                                                    |                    |        |                     |                |              |                                                            |                                                  |                                                        |                                                                   |
| $PI_{\text{max}}$ Incl | Item name CMM                                              | <b>Request Description</b>                                                                                                    | Unit of<br>measure | Oty    | Suppliers available | Delivery terms | NMC with VAT | The minimum price<br>for suppliers<br>excluding VAT (rub.) | Minimum price<br>for suppliers<br>with VAT (RUB) | Maximum price<br>for suppliers<br>excluding VAT (rub.) | Maximum price<br>for suppliers<br>with VAT (rub.)                 |
| $\bullet$              | Internal hard disk 512545-821 72Gb 15000rpm SAS HP         | Purchase type: Including analogues;<br>Category: Hard disks HDD:<br>Name: Hard disk internal 512545-B21 72Gb 15000rpm SAS<br>HP.<br>Measurement units: pos:<br>Properties: ND for safety class = -. ND for seismic<br>resistance category = -. ND for a group of equipment and<br>pipelines = -. Product sample name = Internal hard disk.<br>MTP sample designation (marking) = 512545-B21, Hard disk<br>type = HDD. Maximum memory size = 72GB. Drive<br>connection interface - SAS, Spindle speed - 15000rpm,<br>Drive form factor = 2.5 ", Drive purpose = -, Hardware<br>compatibility = -. Read speed = -. Write speed = -. Color = -.<br>Maximum overall length = - ± -mm. Maximum overall width =<br>- ± -mm, Maximum overall height = - ± -mm, Noise level = -<br>dB. Safety class = -. Class assignment safety = -. Seismic<br>resistance category = -. Equipment and pipelines group = -.<br>Quality assurance category - Climatic modification<br>according to GOST 15150-69 - -, Location category<br>according to GOST 15150-69 = -. Type of atmosphere at the<br>site of application according to GOST 15150-69 =<br>- Designation NTD = -. Trademark = HP. Name of the<br>document with a task for the development / production of a<br>$same =$ | PC.                | 10,000 |                     | Delivery       | 17,960.00    | 200.00                                                     | 240.00                                           | 5.000.00                                               | 6.000.00                                                          |
|                        | $ 4 $ 4   Page 1   of 1   $ 3 $   $ 22 $ 1-1 of 1          |                                                                                                    |                    |        |                     |                |              |                                                            |                                                  |                                                        | Maximum total cost for suppliers excluding VAT: 50,000.00 rubles. |
| Comment<br>Close       |                                                            |                                                                                                    |                    |        |                     |                |              |                                                            |                                                  |                                                        |                                                                   |

Figure 20. Customer's Need. «Positions» Tab

You can exchange messages in the form of comments with Suppliers in all demand statuses.

In order to write a comment, click on the «Comment»  $\left|\frac{1}{n}\right|$  button and a form opens in which you need to select a Supplier, then enter text and attach documents if necessary.

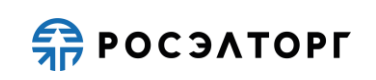

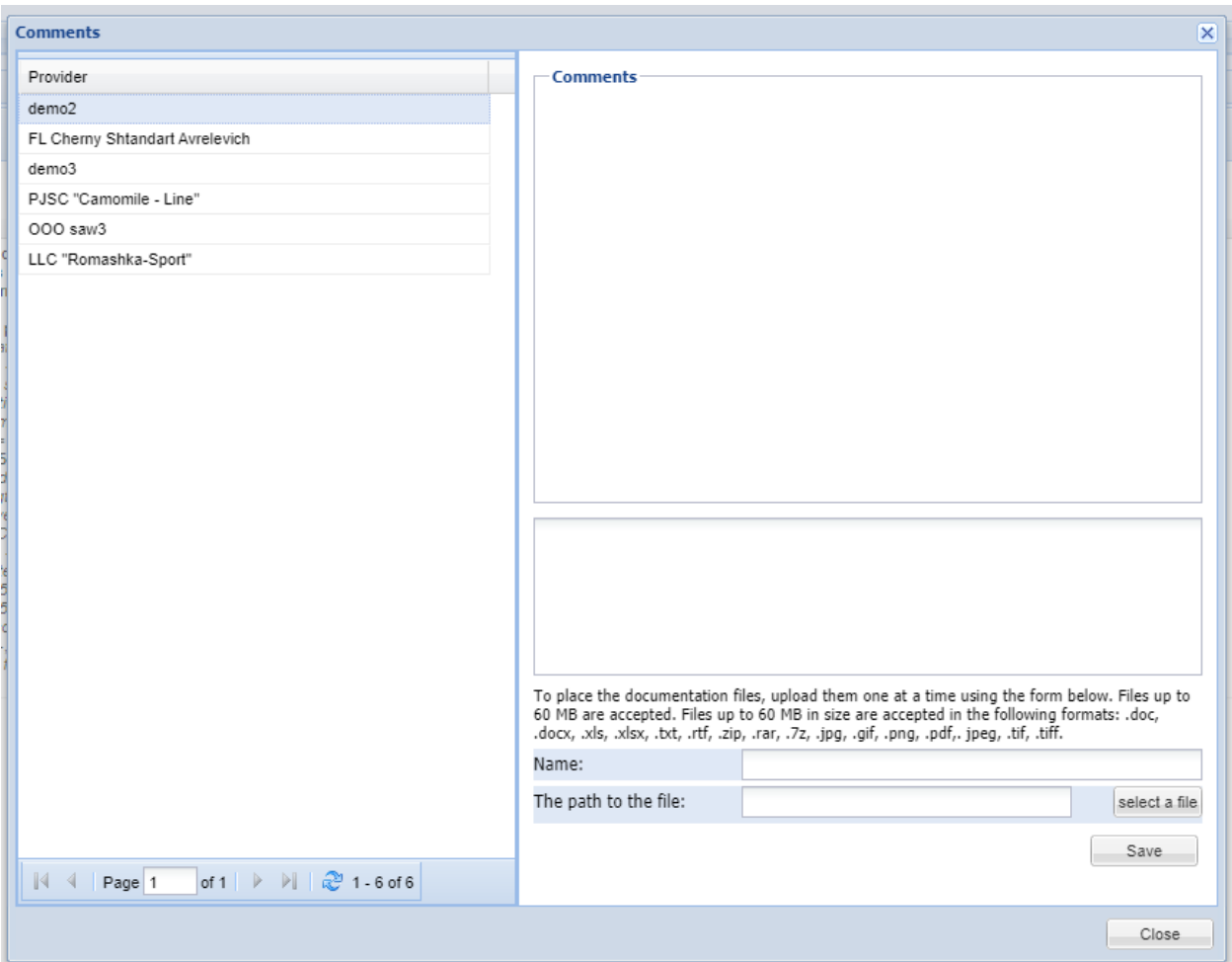

Figure 21. Write a comment

The delivery Information tab displays the existing delivery reference information:

- Name the name of the price query;
- Customer's name, TIN, and checkpoint;
- Delivery region the name of the settlement in accordance with the state classifier OKTMO (Russian Classification of Territories of Municipal Formations);
- Payment and delivery terms data in accordance with the terms of the agreement;
- Date of submission of response to the request of the decree deadline for receiving the responses of Suppliers;
- Delivery date-specifies the period, during which the delivery should be made.

The need may be accompanied by documentation that you can view.

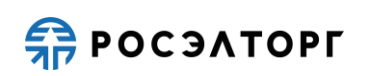

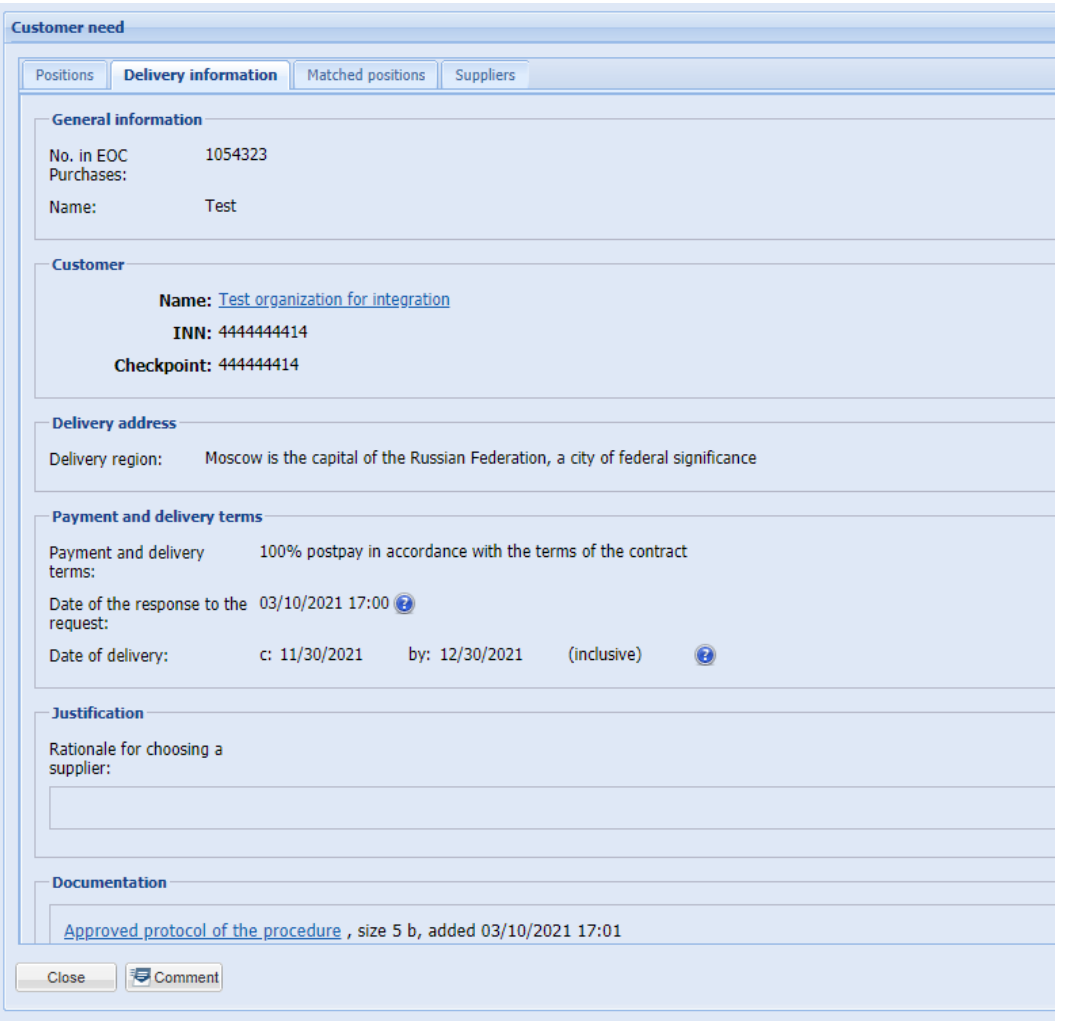

Figure 22. Customer's Need. The tab «shipping Information»

The Selected Positions tab displays the positions that were included in the price overgrowth. For each item the Customer provides detailed information on the name of the selected positions, the cost of the item including VAT and the cost of the item without VAT, rate of VAT, name the payer that the information is reflected based on the information.

| <b>Customer need</b>                                  |                                                       |                                  |            |                           |                                   |                    |                                    |                                    |                                                      |  |  |  |
|-------------------------------------------------------|-------------------------------------------------------|----------------------------------|------------|---------------------------|-----------------------------------|--------------------|------------------------------------|------------------------------------|------------------------------------------------------|--|--|--|
| Delivery information<br>Positions                     | Matched positions Suppliers                           |                                  |            |                           |                                   |                    |                                    |                                    |                                                      |  |  |  |
| the Search the Advanced filter                        |                                                       |                                  |            |                           |                                   |                    |                                    |                                    |                                                      |  |  |  |
| Item name CMM                                         | Name of the selected position                         | Position price without VAT, rub. | VAT rate % | Item price with VAT, rub. | Item delivery price including VAT | Shipping VAT rate% | Item delivery price including VAT. | Total with delivery including VAT. | Customer name                                        |  |  |  |
| Internal hard disk 512545-B21<br>72Gb 15000rpm SAS HP | Internal hard disk 512545-B21<br>72Gb 15000rpm SAS HP | 200.00                           | 20.00      | 240.00                    |                                   | 0.00               |                                    | 240.00                             | demo2 supplier                                       |  |  |  |
| Internal hard disk 512545-B21<br>72Gb 15000rpm SAS HP | Internal hard disk 512545-B21<br>72Gb 15000rpm SAS HP | 383333                           | 20.00      | 4.600.00                  |                                   | 0.00               |                                    | 4.600.00                           | <b>Limited Liability Company</b><br>"Romashka-Sport" |  |  |  |
| Internal hard disk 512545-B21<br>72Gb 15000rpm SAS HP | Internal hard disk 512545-B21<br>72Gb 15000rpm SAS HP | 4.166.67                         | 20.00      | 5.000.00                  |                                   | 0.00               |                                    | 5.000.00                           | PUBLIC JOINT STOCK COMPANY<br>"Romashka"             |  |  |  |
| Internal hard disk 512545-B21<br>72Gb 15000rpm SAS HP | Internal hard disk 512545-B21<br>72Gb 15000rpm SAS HP | 4,166.67                         | 20.00      | 5.000.00                  | eight                             | 20.00              | 6.67                               | 5.008.00                           | demo3 supplier                                       |  |  |  |
| Internal hard disk 512545-B21<br>72Gb 15000rpm SAS HP | Internal hard disk 512545-B21<br>72Gb 15000rpm SAS HP | 4666.67                          | 20.00      | 5,600.00                  |                                   | 0.00               |                                    | 5,600.00                           | FL Chemy Shlandart Avrelevich                        |  |  |  |
| Internal hard disk 512545-B21<br>72Gb 15000rpm SAS HP | Internal hard disk 512545-B21<br>72Gb 15000rpm SAS HP | 5,000.00                         | 20.00      | 6.000.00                  |                                   | 0.00               |                                    | 6.000.00                           | OOO saw3                                             |  |  |  |
|                                                       |                                                       |                                  |            |                           |                                   |                    |                                    |                                    |                                                      |  |  |  |

Figure 23.Customer's Need. Selected positions

The Suppliers tab of the Customer Need form displays information about offersПPayers with the indication of ranks (places) and final prices.

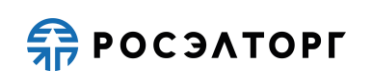

| <b>Customer need</b>                                   |                             |         |                                   |                                          |                                   |                                   |                                          |                           |           |                                |  |
|--------------------------------------------------------|-----------------------------|---------|-----------------------------------|------------------------------------------|-----------------------------------|-----------------------------------|------------------------------------------|---------------------------|-----------|--------------------------------|--|
| Positions Delivery information                         | Matched positions Suppliers |         |                                   |                                          |                                   |                                   |                                          |                           |           |                                |  |
| Status: Selection of winners<br>Need number 536 "Test" |                             |         |                                   |                                          |                                   |                                   |                                          |                           |           |                                |  |
|                                                        |                             |         |                                   |                                          |                                   |                                   |                                          |                           |           | the Search the Advanced filter |  |
| Provider                                               | Rank =                      | Status  | <b>NMC</b> including<br>VAT, rub. | Price in the price list<br>with VAT, rub | Current offer<br>without VAT, rub | Shipping cost<br>without VAT, rub | Total with delivery including<br>VAT rub | Number of<br>alternatives | SMP       | Operations                     |  |
| $d$ emo $2$                                            |                             | Answer  | 179,600.04                        | 52,000.00                                | 2.000.00                          | 0.00                              | 2,400.00                                 |                           | Yes       | $\bullet$ $\Box$ $\bullet$     |  |
| LLC "Romashka-Sport"                                   |                             | Expired | 0.00                              | 0.00                                     | 0.00                              | 0.00                              | 0.00                                     |                           | No        |                                |  |
| $d$ emo3                                               |                             | Expired | 0.00                              | 0.00                                     | 0.00                              | 66.70                             | 0.00                                     |                           | <b>No</b> |                                |  |
| OOO saw3                                               |                             | Expired | 0.00                              | 0.00                                     | 0.00                              | 0.00                              | 0.00                                     |                           | No        |                                |  |
| PJSC "Camomile - Line"                                 | five                        | Expired | 0.00                              | 0.00                                     | 0.00                              | 0.00                              | 0.00                                     |                           | No        |                                |  |
| FL Chemy Shlandart Avrelevich                          | 6                           | Expired | 0.00                              | 0.00                                     | 0.00                              | 0.00                              | 0.00                                     |                           | Yes       |                                |  |

Figure 24. Customers need. «Suppliers» Tad

On the tab «Suppliers» customer Need form displays the following information:

- Rank the place assigned to the Supplier as a result of a ranking by increasing the offer price with VAT, where rank «1» gets the offer with the lowest price, and so on;
- Supplier-name Payer's name.
- Available from the Supplier- displays the number of items that meet the Customer's needs;
- Ready to deliver the number of positions that the Supplier is ready to deliver;
- NMC cost with VAT, RUB. the initial maximum price for the position;
- Starting price with VAT, RUB. cost of the Supplier's initial offer, before price adjustments;
- Cost with VAT, RUB. the cost of the Supplier's final offer, after all adjustments
- Total cost with VAT, without VAT the offer price with VAT and without VAT, respectively;
- Number of alternatives the number of alternatives offered by the Supplier;
- SMP-indicates whether the Supplier belongs to medium and small businesses;
- Status based on the values in the column, you can understand the status of responses for the Supplier and whether a direct order is being formed based on the need. Possible values in the «Status» column are as follows:
	- Waiting for a response the need is under review by the Supplier and a response is expected for it before the time specified in the «purchase Notification» expires. The «purchase notification» with the set date is sent automatically to the email address specified when registering the Supplier;
	- Anticipates a price reduction the Customer has sent a request or Require for a price reduction, and the Supplier can adjust the price of their offer and respond to the request. On Require to lower the price, in the case where the unit price of the goods is not corrected, the Provider may not respond at the expiry time

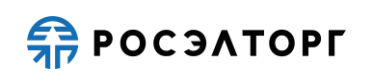

response status of «Awaiting lower prices» automatically returns to the status «Answer»;

- Response the Supplier responded positively to the Customer's request;
- Refusal the Supplier responded to the Customer's request by refusing further participation;
- Overdue the Supplier did not respond to a request for a price reduction at the very beginning of the procurement procedure, with the status «under consideration by the supplier»;
- When placing an order  $-$  a direct order was created for the need and information about it can be viewed in the «Outgoing orders» menu item or click on the number in the «Orders» column of the « outgoing needs Register;
- In progress when the need status changes to «orders generated», the response status also changes from «at checkout» to «in Progress»
- Operations-column with the icons «Detailed informationp»  $\bullet$ , «Supplier's price list»  $\bullet$ , «Request for price reduction»  $\blacksquare$ , Form an order»  $\blacksquare$ . Icons are displayed in the «Operations» column, depending on the status of the need.
- Complete order-icons that indicate the readiness to deliver items of need.  $\bullet$  this means that the Supplier has all the necessary positions and has responded positively to the Customer. this means that the supplier does not have all the need items and that the Response to the Requester is overdue.

When you click on the «Detailed information» icon  $\bullet$ , the Customercan view the «Supplier Needs» form with all the tabs «Positions», «customer Requirements», «supplier Requirements». This information completely duplicates the Supplier's information in order, for the Customer to be able to compare information about prices, total cost, and characteristics by item [\(figure 25\)](#page-29-0).

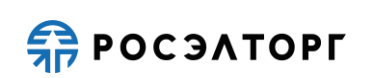

| <b>Supplier need</b>                                                                                                    |                                                                                                    |                        |      |                               |        |                                               |           |                          |            |                          |                                              |             |                                           |                         |                |             |            |
|----------------------------------------------------------------------------------------------------|----------------------------------------------------------------------------------------------------|------------------------|------|-------------------------------|--------|-----------------------------------------------|-----------|--------------------------|------------|--------------------------|----------------------------------------------|-------------|-------------------------------------------|-------------------------|----------------|-------------|------------|
| <b>Positions</b> Customer requirements Supplier requirements                                                                                        |                                                                                                    |                        |      |                               |        |                                               |           |                          |            |                          |                                              |             |                                           |                         |                |             |            |
| <b>Status: Selection of winners</b><br>Reply status: Reply                                                                                          |                                                                                                    |                        |      |                               |        |                                               |           |                          |            |                          |                                              |             |                                           |                         |                |             |            |
| Unit me.<br>PI<br><b>Bem name CMM</b><br>A priority<br>accordi                                                                                      | <b>Request Description</b>                                                                                                    | Internal<br>Supplier C | Sup. | Unit of<br>measur.<br>request | Oty    | Minimum<br>lot indicated<br>in the price list | NMC with  | Price per on.<br>VAT rub | VAT rate % | Price per on<br>VAT rub. | Delivery price per unit<br>without VAT, rub. | Delivery V. | Delivery price per unit<br>with VAT, rub. | Price with<br>VAT. rub. | Is a manufact. | Alternative | Operations |
| m<br>Internal hard disk 512545-B21<br>PC.<br>72Gb 15000rpm SAS HP                                                                                   | Purchase type: Including<br>analogues:<br>Category: Hard disks HDD;<br>Name: Hard disk internal 512545-<br>821 72Gb 15000rpm SAS HP:<br>Measurement units: pcs:<br>Properties: ND for safety class = -.<br>ND for seismic resistance category<br>--. ND for a group of equipment<br>and pipelines - -. Product sample<br>name = Internal hard disk. MTP<br>sample designation (marking) =<br>512545-B21. Hard disk type =<br>HDD. Maximum memory size =<br>72GB. Drive connection interface =<br>SAS, Spindle speed = 15000rpm.<br>Drive form factor = 2.5 ". Drive<br>purpose = -. Hardware<br>compatibility = -. Read speed =<br>$-$ , Write speed = $-$ , Color = $-$ ,<br>Maximum overall length = - ± -mm.<br>Maximum overall width = - 1 -mm.<br>Maximum overall height = - 1 -mm.<br>Noise level = - dB. Safety class = -.<br>Class assignment safety - -.<br>Seismic resistance category = -.<br>Equipment and pipelines group = -.<br>Quality assurance category = -.<br>Climatic modification according to<br>GOST 15150-69 = -. Location<br>category according to GOST<br>15150-69 = -. Type of atmosphere<br>at the site of application according<br>to GOST 15150-69 =<br>- Designation NTD = -. Trademark<br>= HP. Name of the document with a<br>task for the development /<br>production of a sample = -; |                        | Θ    | PC.                           | 10,000 | 1,000                                         | 17,960.00 | 200.00                   | 20.00      | 240.00                   | 0.00                                         | 0.00        | 0.00                                      | 2,400.00                | No             | No          |            |
| Maximum cost on demand with VAT: 179,600.04 rubles. Offer price excluding VAT: 2,000.00 rubles. Total cost for suppliers with VAT: 2,400.00 rubles. |                                                                                                    |                        |      |                               |        |                                               |           |                          |            |                          |                                              |             |                                           |                         |                |             |            |
| Back to                                                                                                    |                                                                                                    |                        |      |                               |        |                                               |           |                          |            |                          |                                              |             |                                           |                         |                |             |            |

Figure 25. Detailed information can be found in the «supplier's Need» form

<span id="page-29-0"></span>To view the price list the payer must click on the «supplier's Price list icon  $\Box$  [\(figure](#page-29-1) 26).

| the Search Advanced Search<br>Поиск по коду или наименованию позиции |                                                                                              |                   |                       |               |                                                                                                    |                         |                  |                   |  |  |
|----------------------------------------------------------------------|----------------------------------------------------------------------------------------------|-------------------|-----------------------|---------------|----------------------------------------------------------------------------------------------------|-------------------------|------------------|-------------------|--|--|
| CMM position code                                                    | Item name<br>CMM                                                                             | CMM category code | CMM category name     | Delivery unit | Delivery region                                                                                                    | Price<br>with VAT, rub. | Minimum<br>batch | <b>Operations</b> |  |  |
| 1508020102.1                                                         | Hard Drive Enclosures HDD Box 3UB2P<br>Enclosure SATA 6Gb / s 2.5 "USB 3.0<br>Negorack - ± - | 1508020102        | <b>HDD</b> enclosures | PC.           | 1. City of Moscow. the capital of the Russian 1.100.00<br>Federation, a city of federal significance<br>2. Russian Federation |                         |                  | --<br>⊟,‡∛        |  |  |
|                                                                      | Boxing 3UB2P AgeStar USB3.0 SATA 6Gb / 1508020102<br>$82.5$ "                                |                   | <b>HDD</b> enclosures | PC.           | 1. City of Moscow. the capital of the Russian 1.068.00<br>Federation, a city of federal significance<br>2. Russian Federation |                         |                  | 3. IV             |  |  |
| 03021306.22                                                          | Napkins paper test 12 160 test<br>name                                                       | 03021306          | <b>Napkins</b>        | PC.           | <b>Russian Federation</b>                                                                                                    | 100.00                  |                  | --<br>引起          |  |  |

Figure 26. Supplier's price list

<span id="page-29-1"></span>To view detailed information about a position, you can also click on  $\Box$  the «position Card»

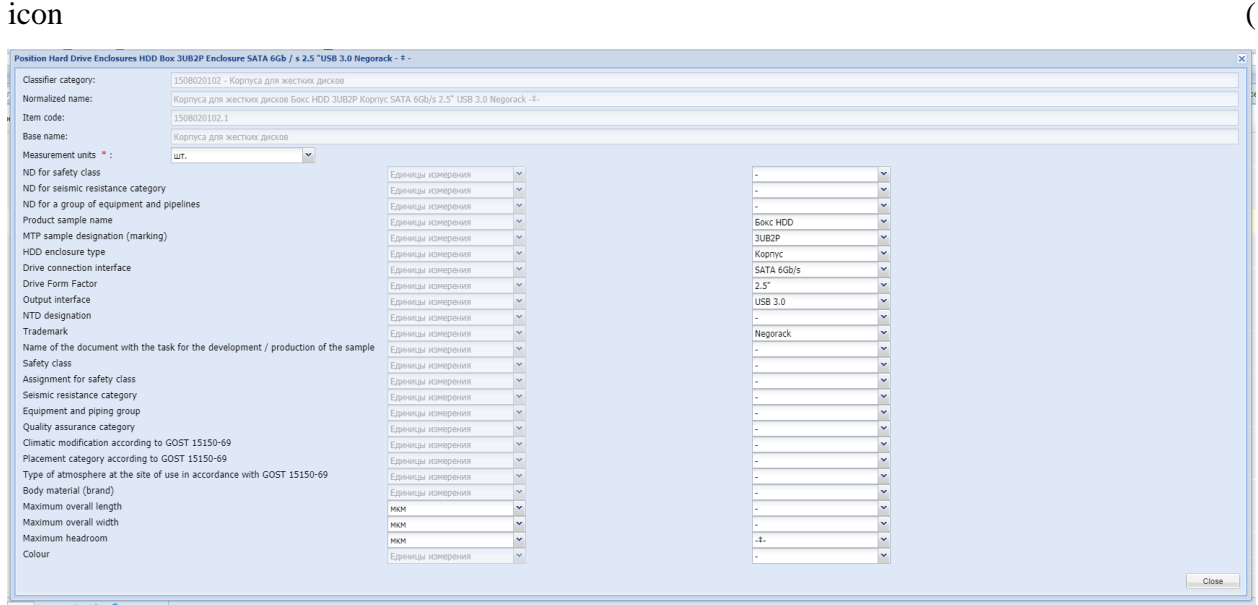

[figure](#page-30-0) 27).

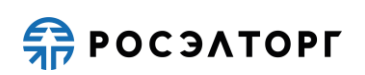

<span id="page-30-0"></span>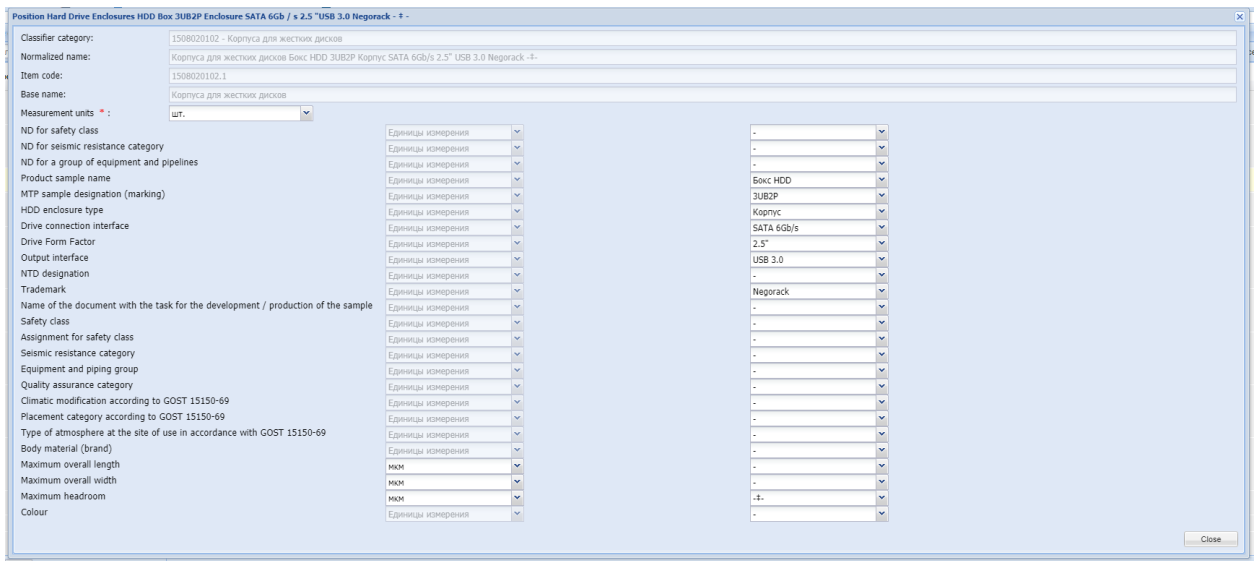

Figure 27. The «position Card» form

Clicking on the «delivery Terms» icon  $\frac{1}{2}$  opens a form with information about the

product delivery.

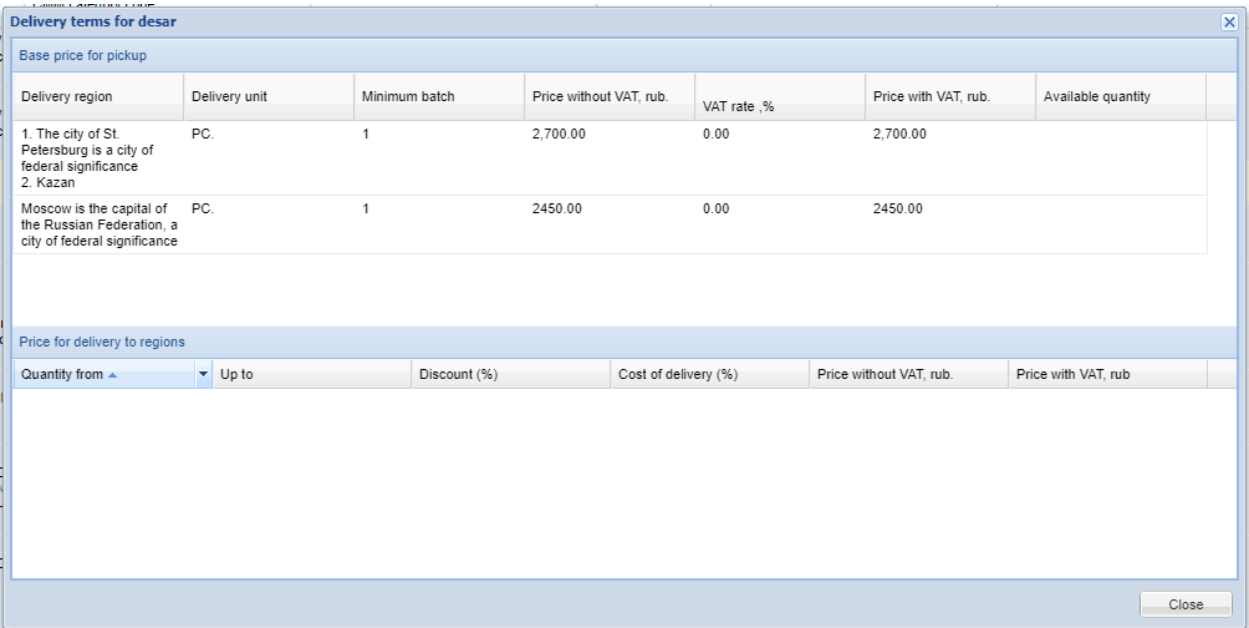

### Figure 28. Delivery term

The «delivery Terms» form is a table. The table is visually divided into two parts depending on the purchase conditions:

- pickup service;
- with delivery.

If the purchase terms indicate that it is being made without delivery (pick-up), pay attention to the price from the «base price for pick-up» table. The cost of delivery is not included in the

calculation of the item price.in other words, «Price with VAT, RUB.» does not include the cost of delivery and its cost is not indicated in a separate column in the table.

If the purchase terms indicate that it is being made with delivery, pay attention to the price from the «Price for delivery to regions» table. The cost of delivery is taken into account in calculating the cost of the item.in other words, the «Price with VAT, RUB.» includes the cost of delivery and its cost as a percentage is indicated in a separate column.

In the need status «under consideration by the customer», as opposed to the status «under consideration by the supplier», additional functions are available to the Customer.

| <b>Customer need</b>                                                                                                    |                                                                                                    |        |                     |                |                     |                                                            |                                                  |                                                        |                                                                   |
|----------------------------------------------------------------------------------------------------|----------------------------------------------------------------------------------------------------|--------|---------------------|----------------|---------------------|------------------------------------------------------------|--------------------------------------------------|--------------------------------------------------------|-------------------------------------------------------------------|
| Positions Delivery information Matched positions Suppliers                                                                                                    |                                                                                                    |        |                     |                |                     |                                                            |                                                  |                                                        |                                                                   |
|                                                                                                    |                                                                                                    |        |                     |                |                     |                                                            |                                                  |                                                        |                                                                   |
| Need number 535 "Test"<br>Status: Under consideration by the customer                                                                                         |                                                                                                    |        |                     |                |                     |                                                            |                                                  |                                                        |                                                                   |
| PI<br><b>Item name CMM</b><br><b>Request Description</b><br>Incl.                                                                                             | Unit of<br>measure                                                                                                    | Oty    | Suppliers available | Delivery terms | <b>NMC with VAT</b> | The minimum price<br>for suppliers<br>excluding VAT (rub.) | Minimum price<br>for suppliers<br>with VAT (RUB) | Maximum price<br>for suppliers<br>excluding VAT (rub.) | Maximum price<br>for suppliers<br>with VAT (rub.)                 |
| Internal hard disk 512545-B21 72Gb 15000rpm SAS HP<br>$\bullet$<br>Category: Hard disks HDD:<br>HP-<br>Measurement units: pos:<br>production of a sample = -: | Purchase type: Including analogues:<br>PC.<br>Name: Hard disk internal 512545-821 72Gb 15000rpm SAS<br>Properties: ND for safety class = -. ND for selsmic resistance<br>category = -. ND for a group of equipment and pipelines = -.<br>Product sample name - Internal hard disk. MTP sample<br>designation (marking) = 512545-B21. Hard disk type = HDD.<br>Maximum memory size = 72GB. Drive connection interface =<br>SAS. Spindle speed = 15000rpm. Drive form factor = 2.5".<br>Drive purpose = -, Hardware compatibility = -, Read speed =<br>-. White speed = -. Color = -. Maximum overall length = - 1 -<br>mm, Maximum overall width - - 1 -mm, Maximum overall<br>height = - ± -mm. Noise level = - dB. Safety class = -. Class<br>assignment safety = -. Seismic resistance category = -.<br>Equipment and pipelines group = -. Quality assurance<br>category = -. Climatic modification according to GOST 15150-<br>69 = -. Location category according to GOST 15150-69 = -.<br>Type of atmosphere at the site of application according to<br>GOST 15150-69 = - Designation NTD = -. Trademark = HP.<br>Name of the document with a task for the development / | 10,000 | -a                  | Delivery       | 17,960.00           | 200.00                                                     | 240.00                                           | 4,166.67                                               | 5,000.00                                                          |
| 4   Page 1   of 1   ▶ ▶     2 1-1 of 1                                                                                                    |                                                                                                    |        |                     |                |                     |                                                            |                                                  |                                                        | Maximum total cost for suppliers excluding VAT: 41,666.70 rubles. |
|                                                                                                    |                                                                                                    |        |                     |                |                     |                                                            |                                                  |                                                        |                                                                   |
| Comment Price reduction request<br>Save Close                                                                                                    |                                                                                                    |        |                     |                |                     |                                                            |                                                  |                                                        |                                                                   |

Figure 29. Need status: under consideration by the customer

To send a dose request for a price reduction, use the «Request for a price reduction» button

Price reduction request After clicking on this button, the form of the same name opens [\(figure 30\)](#page-31-0). In this form, you must set the «Date when the response to the request was provided» in the date and time format. According to the regulations, the Customer must specify a time equal to 1 (one) working day. When you click on the «Submit request» button, a request to reduce the price is sent to everyoneПPayers participating in the procurement procedure.

<span id="page-31-0"></span>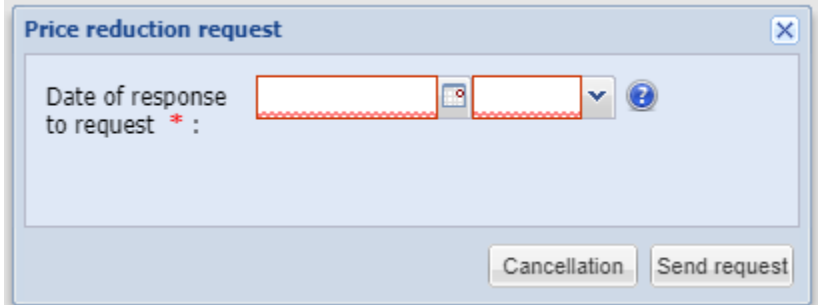

Figure 30. Request for a reduced price

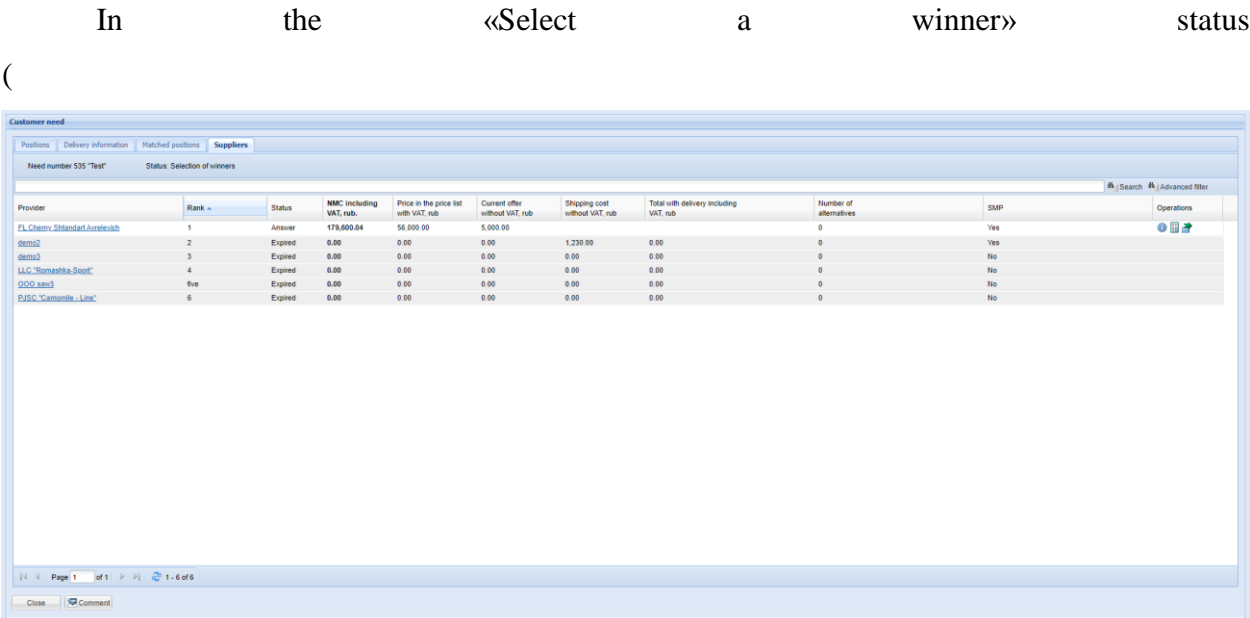

[figure](#page-32-0) 31) in front of the Supplier that has the first rank of the offer price, the Customer can click

on the «Request oforreduction and price  $\mathbb{R}$ 

<span id="page-32-0"></span>

| <b>Customer need</b>                                                   |                              |         |                                   |                                          |                                   |                                   |                                           |                           |     |                                                  |
|------------------------------------------------------------------------|------------------------------|---------|-----------------------------------|------------------------------------------|-----------------------------------|-----------------------------------|-------------------------------------------|---------------------------|-----|--------------------------------------------------|
| Positions Delivery information Matched positions Suppliers             |                              |         |                                   |                                          |                                   |                                   |                                           |                           |     |                                                  |
| Need number 535 "Test"                                                 | Status: Selection of winners |         |                                   |                                          |                                   |                                   |                                           |                           |     |                                                  |
|                                                                        |                              |         |                                   |                                          |                                   |                                   |                                           |                           |     | <b>ffi</b>   Search <b>ffi</b>   Advanced filter |
| Provider                                                               | Rank A                       | Status  | <b>NMC including</b><br>VAT, rub. | Price in the price list<br>with VAT, rub | Current offer<br>without VAT, rub | Shipping cost<br>without VAT, rub | Total with delivery including<br>VAT, rub | Number of<br>alternatives | SMP | Operations                                       |
| FL Chemy Shlandart Avrelevich                                          | $\mathbf{1}$                 | Answer  | 179,600.04                        | 56,000.00                                | 5,000.00                          |                                   |                                           | $\circ$                   | Yes | ◎田津                                              |
| $d$ emo $2$                                                            | $\overline{z}$               | Expired | 0.00                              | 0.00                                     | 0.00                              | 1,230.00                          | 0.00                                      | $\circ$                   | Yes |                                                  |
| demo3                                                                  | $\mathbf{A}$                 | Expired | 0.00                              | 0.00                                     | 0.00                              | 0.00                              | 0.00                                      |                           | No  |                                                  |
| LLC "Romashka-Sport"                                                   | $\ddot{a}$                   | Expired | 0.00                              | 0.00                                     | 0.00                              | 0.00                              | 0.00                                      |                           | No  |                                                  |
| 000 saw3                                                               | five                         | Expired | 0.00                              | 0.00                                     | 0.00                              | 0.00                              | 0.00                                      | $\circ$                   | No  |                                                  |
| PJSC "Camomile - Line"                                                 | 6                            | Expired | 0.00                              | 0.00                                     | 0.00                              | 0.00                              | 0.00                                      | $\bullet$                 | No  |                                                  |
|                                                                        |                              |         |                                   |                                          |                                   |                                   |                                           |                           |     |                                                  |
| $ \cdot $ $ \cdot $ Page 1 of 1 $ \cdot $ $ \cdot $ $ \cdot $ 1.6 of 6 |                              |         |                                   |                                          |                                   |                                   |                                           |                           |     |                                                  |
| Comment<br>Close                                                       |                              |         |                                   |                                          |                                   |                                   |                                           |                           |     |                                                  |

Figure 31. Send a request and form an order

After clicking on the button, the «Requery for price reduction to the possible winner» form

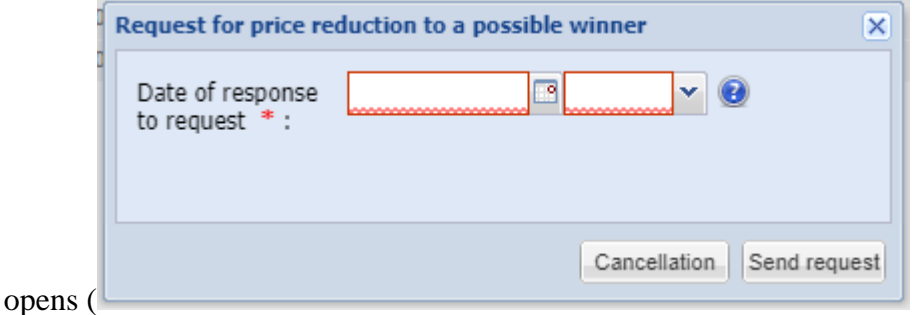

[figure](#page-33-0) 32). In this form, you must specify the date and time when the response to the requestwas provided . According to the regulations, the Customer must specify a time equal to 3 (threeм)

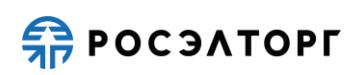

<span id="page-33-0"></span>workingм hoursам. You must specify the time limit, in accordance with the established regulations. When you click on the «Send Requery» button, a dose request for a price reduction is sent only to the possible winner. You don't need to send a Requery about a price reduction,

and you can start creating an order immediately.

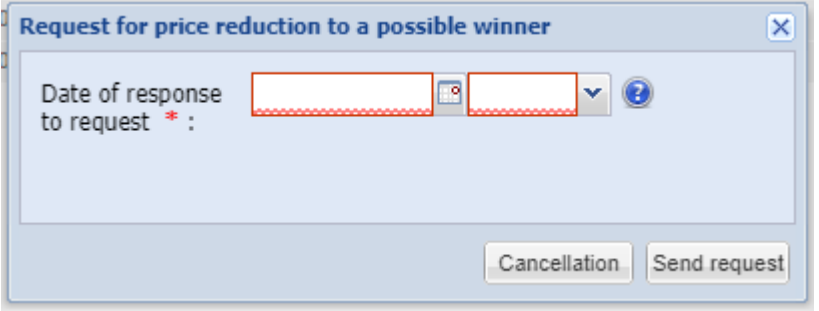

Figure 32. Requery to lower the price

After the response time to the Requery for price reduction expires, the Supplier's response status goes from «Waiting for price reduction» to «Response» and the «Generate order» icon appears **A** After clicking on the icon, a form appears, inowhich you need to confirm or reject the availability of up-to-date information and company details ([figure 33](#page-33-1)).

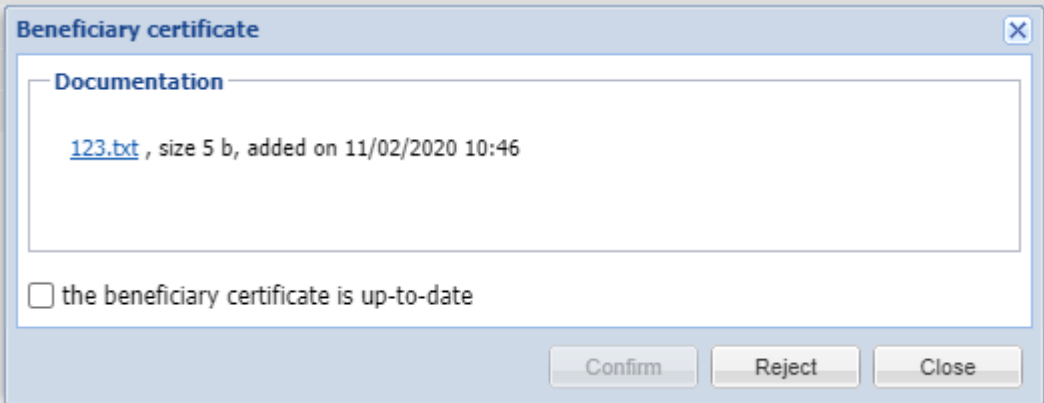

Figure 33. Certificate of beneficiaries

<span id="page-33-1"></span>Before confirming or rejecting the relevance of the reference, the Customer must request in the form of comments from the Supplier for up-to-date registration data, banking details, and a certificate of beneficiaries.failure to provide this information will result in the loss of a potential order for the first Supplier. in other words, if the reference for the first Supplier is rejected, you can proceed to forming an order with the second Supplier.

Afterthecustomer clicks on the «Confirm» button, the response status changes from «AboutTVET» to the status «At checkout». And you go tothe утверждениdirectorder approval form in the «Outgoing orders» menu item.

# **ERPOCSATOPLE**

After confirming the relevance of the inquiry on beneficiaries, the need switches to «On order», and AGM-Procurement sent selection of offers indicating their original prices (at the time of first response provider in the phase of the procedure «pending vendor») and final prices (at the time of order creation).

After sending a selection of offers with winners, the electronic platform waits for the Protocol ofthe procedure from the EOS Purchasing system.

After the Protocol with a fixed winner is received, the status of the request changes to «Orders are formed» and the Protocol file is saved in the Customer's need in the «delivery Information» form in the «Documentation» section.

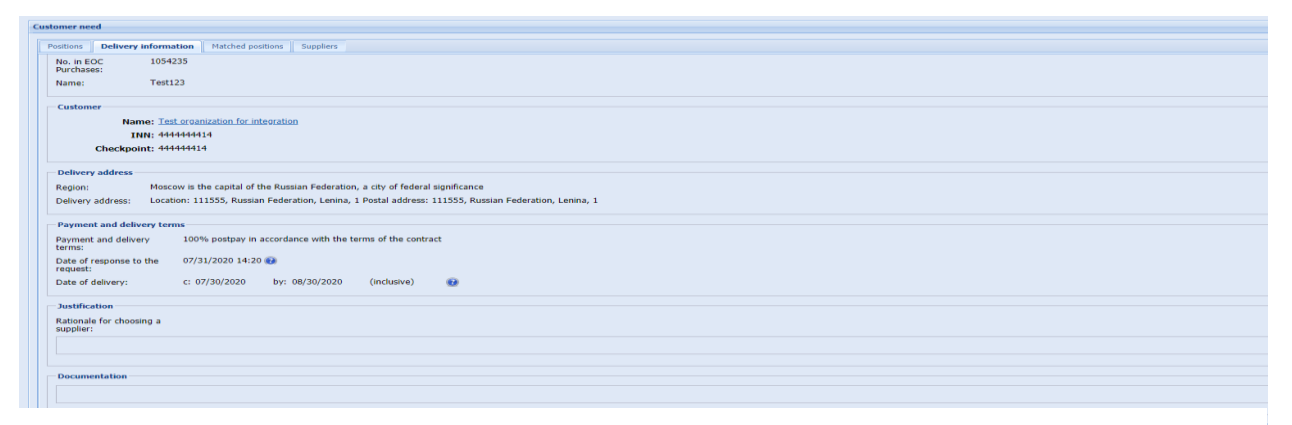

Figure 34. Protocol of the procedure

«Executed». An order is created to the winner's address with the status «Project».

Then the electronic trading platform waits for the receipt of a contract for conducting the purchase from the UIPS for its signing.

## **5 OUTGOING ORDERS 5.1 VIEWING OUTGOING ORDERS**

<span id="page-35-1"></span><span id="page-35-0"></span>After forming a price request, further work with it is carried out through the register of outgoing orders «Customer's orders desktop». To go to the registry, select the menu item «outgoing orders»

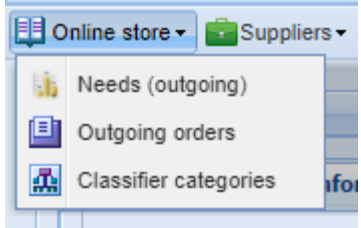

Figure 35. Menu «online store» item «outgoing orders»

|              | Customer orders work table |                                                    |                  |                    |               |                                 |                  |             |                          |                                  |  |
|--------------|----------------------------|----------------------------------------------------|------------------|--------------------|---------------|---------------------------------|------------------|-------------|--------------------------|----------------------------------|--|
|              |                            |                                                    |                  |                    |               |                                 |                  |             |                          | fh   Search fh   Advanced filter |  |
|              | Order number               | Order name                                         | Purchase subject | Provider           | Delivery date | Date of<br>receipt of the order | Date of<br>reply | Pick number | <b>Status</b>            | Operations                       |  |
| $1 \ 222$    |                            | Test                                               | <b>Test</b>      | demo2              | 12/30/2020    | 10/30/2020                      | 10/30/2020       | 533         | Archive                  | ū                                |  |
| $2 \mid 221$ |                            | Test                                               | Test             | dem <sub>o</sub> 2 | 11/30/2020    | 09/23/2020                      | 09/15/2020       | 520         | Archive                  | $\overline{\mathbf{u}}$          |  |
| 3   220      |                            | Test                                               | Test             | demo <sub>2</sub>  | 09/30/2020    | 08/26/2020                      | 08/26/2020       | 508         | Archive                  | Ŧ,                               |  |
| $4$ 219      |                            | Test                                               | Test             | demo3              | 09/30/2020    | 08/24/2020                      | 08/24/2020       | 507         | Archive                  | W.                               |  |
| 218          |                            | Test                                               | Test             | demo3              | 09/30/2020    | 08/06/2020                      | 08/06/2020       | 502         | Archive                  | $\overline{\mathbf{u}}$          |  |
| $6 - 217$    |                            | Test                                               | Test             | $d$ emo $2$        | 09/30/2020    | 08/06/2020                      | 08/06/2020       | 501         | Archive                  | $\overline{\mathbf{u}}$          |  |
| $7 \ 216$    |                            | Test                                               | Test             | demo3              | 09/30/2020    | 08/06/2020                      | 08/06/2020       | 501         | Rejected by the Customer | W,                               |  |
| $e$ 215      |                            | Test                                               | Test             | dem <sub>o2</sub>  | 09/30/2020    | 08/04/2020                      | 08/04/2020       | 500         | Archive                  | $\overline{\alpha}$              |  |
| $n = 214$    |                            | Test                                               | Test             | $d$ emo3           | 09/30/2020    | 08/04/2020                      | 08/04/2020       | 500         | Rejected by the Supplier | W,                               |  |
| tem 213      |                            | Test                                               | Test             | $d$ emo3           | 09/30/2020    |                                 | 08/04/2020       | 499         | Project                  | W.                               |  |
| $e_{}$ 212   |                            | Test                                               | Test             | demo2              | 09/30/2020    |                                 | 08/04/2020       | 498         | Project                  | W,                               |  |
| 12 211       |                            | Test                                               | Test             | demo3              | 09/30/2020    | 08/04/2020                      | 08/04/2020       | 497         | Archive                  | W)                               |  |
| 13 210       |                            | Test                                               | Test             | demo2              | 09/30/2020    | 08/04/2020                      | 08/04/2020       | 497         | Rejected by the Supplier | ū,                               |  |
| 209          |                            | Test                                               | Test             | demo2              | 09/30/2020    | 08/03/2020                      | 08/03/2020       | 495         | Archive                  | W,                               |  |
| 208          |                            | Test                                               | Test             | dem <sub>2</sub>   | 09/30/2020    |                                 | 08/03/2020       | 494         | Project                  | $\overline{\mathbf{u}}$          |  |
| s 207        |                            | Test                                               | Test             | $d$ emo $2$        | 09/30/2020    | 08/03/2020                      | 08/03/2020       | 492         | Archive                  | W,                               |  |
| 17 206       |                            | Test                                               | Test             | demo3              | 09/30/2020    | 08/03/2020                      | 08/03/2020       | 492         | Archive                  | W,                               |  |
| 18 205       |                            | Test                                               | Test             | dem <sub>o2</sub>  | 09/30/2020    | 08/03/2020                      | 08/03/2020       | 490         | Rejected by the Customer | ū,                               |  |
| $n = 204$    |                            | Test                                               | Test             | $d$ emo $2$        | 09/30/2020    | 08/03/2020                      | 08/03/2020       | 489         | Archive                  | W,                               |  |
| 20 203       |                            | Test                                               | Test             | $d$ emo $3$        | 09/30/2020    | 08/03/2020                      | 08/03/2020       | 488         | Rejected by the Customer | W.                               |  |
| 21 202       |                            | Test                                               | Test             | dem <sub>o2</sub>  | 08/30/2020    | 07/29/2020                      | 07/29/2020       | 487         | Archive                  | W.                               |  |
| 22 201       |                            | Test                                               | Test             | $d$ emo $2$        | 08/30/2020    | 07/29/2020                      | 07/29/2020       | 485         | Archive                  | ū,                               |  |
| 23 200       |                            | Test                                               | Test             | demo2              | 08/30/2020    | 07/28/2020                      | 07/28/2020       | 478         | Archive                  | $\overline{\mathbf{u}}$          |  |
| 24 199       |                            | Test                                               | Test             | demo3              | 08/30/2020    | 07/28/2020                      | 07/28/2020       | 478         | Rejected by the Customer | W,                               |  |
| 25 198       |                            | Test                                               | Test             | $d$ emo3           | 08/30/2020    | 07/28/2020                      | 07/28/2020       | 477         | Archive                  | ū,                               |  |
|              |                            |                                                    |                  |                    |               |                                 |                  |             |                          |                                  |  |
|              |                            |                                                    |                  |                    |               |                                 |                  |             |                          |                                  |  |
|              |                            |                                                    |                  |                    |               |                                 |                  |             |                          |                                  |  |
|              |                            | N 4 Page 1 out of 8 P H @ 1 - 25 of 195 C Download |                  |                    |               |                                 |                  |             |                          |                                  |  |

Figure 36.Working «table of the Customer's orders

The «Customer orders desktop» form is a table with the following columns:

- Number number in order;
- Norder name order name;
- Subject of purchase- name of the purchased product;
- Категория Classifier category (this field must be displayed) classifier category for the purchased product;
- Supplier (this field must be displayed) an organization that plans to fulfill an order;
- The customer (you want to display) organization planning the order;
- Delivery date referencepoint approximate date of order completion;
- Date when the order was received-the date when the order was formed;
- Date the response was provided after the response was provided;

**ERPOCSATOPLE** 

- Room selection the room of requirement;
- Order amount with or without VAT (this field must be displayed) the total amount of a direct order with or without VAT;
- Status the order status that describes the stage of the order's lifecycle;
- Operations-column with the «Open» icon  $\overline{P}$ .

A direct order received from the Supplier after того, it has been signed is displayed with the status» under Customer approval».

To view a direct order, click on the «Open» icon  $\frac{1}{2}$ .

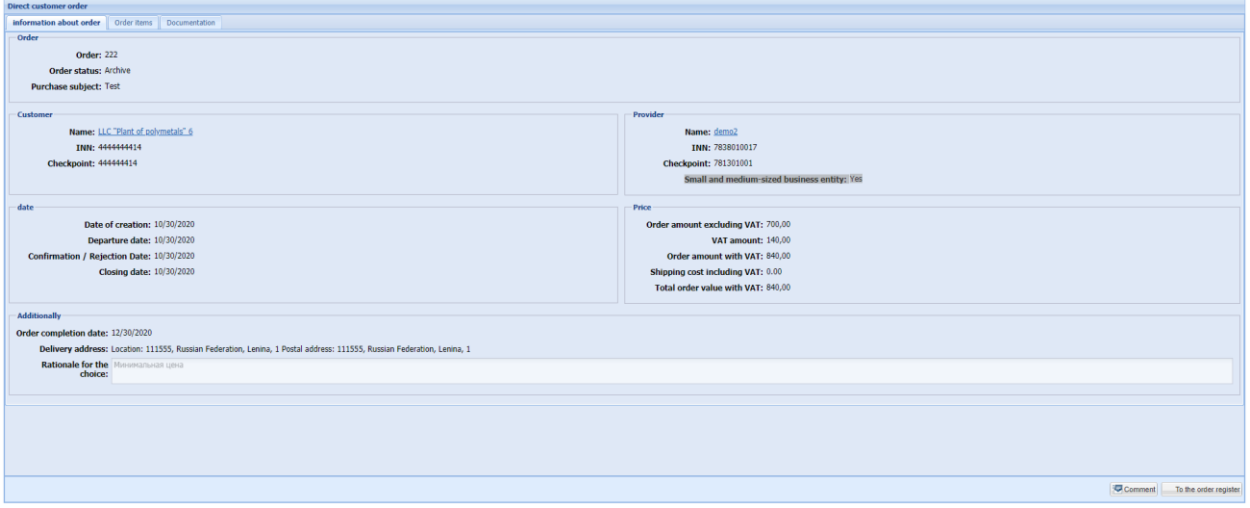

Figure 37. Order information

The «Direct customer order» form consists of three tabs: « Order information» and «order Positions», «Documentation».

The order Information tabdisplays the following information:

- Order uniquesequential number of the order;
- Order status a status that characterizes the stage of the direct order's lifecycle;
- Subject of purchase the name закупаемого of the product to be purchased, specified by the Customer;
- Customer's contact details:
- Customer name a link with the Customer's name that opens a card with Customer data when clicked;
- TIN the Customer's INN;
- Checkpoint-Customer's checkpoint;
- Supplier's contact details:

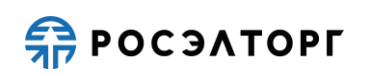

- Supplier's name a link with the Supplier's name that opens a window with information about the Supplier;
- TIN the Supplier's INN;
- PPC the PPC Provider;
- Small and medium-sized business entity (Yes/No);
- Date:
- Creation date the date when the direct order was created by the Requester;
- Dispatch date the date when the order was submitted to the Supplier for approval;
- Confirmation/rejection date the date of the Supplier/Customer's approval or rejection operation;
- Closing date the date when the Customer closes this order;
- Price:
- Order amount without VAT the total amount of a direct order without VAT;
- Сумма VAT amount the VAT amount of a direct order;
- Order amount with VAT –the total sum of a direct order, including VAT;
- Delivery cost with VAT the total cost of delivery with VAT, RUB.;
- Total cost with VAT the total amount of a direct order, including VAT, including delivery;
	- Order completion date the required order completion date from the direct order specification;
- Delivery address the order fulfillment address from the direct order specification, not specified for pickup;

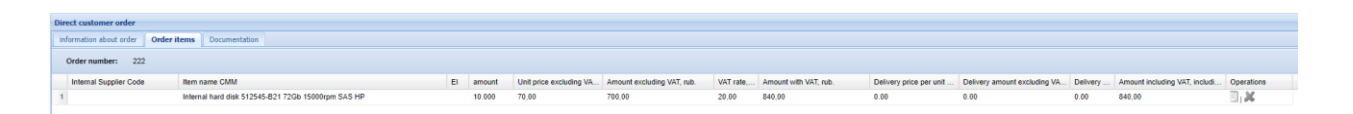

Figure 38. Order positions

On the «order Items» tab contains the direct order specification, presented in the form of awash with the following columns:

- Internal code Supplier–code that the item is listed under in the Supplier's internal accounting;
- Name of the CMM position the name of the position from the CMM reference list;
- Name of the supplier's position name from the supplier's price list;

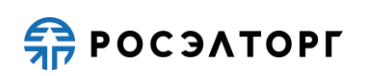

- EI-unitand unit of measurement for this item;
- Quantity the quantity to be purchased by position;
- Price per unit, RUB. price per unit of the position;
- Amount without VAT, RUB –the sum of this line without VAT;
- VAT rate,  $%$  the VAT rate for this item same percent;
- Amount with VAT, RUB the amount of this line, including VAT;
- Operations-column with the icon «position Card»  $\Box$ , which allows you to make a transition to the product profile.

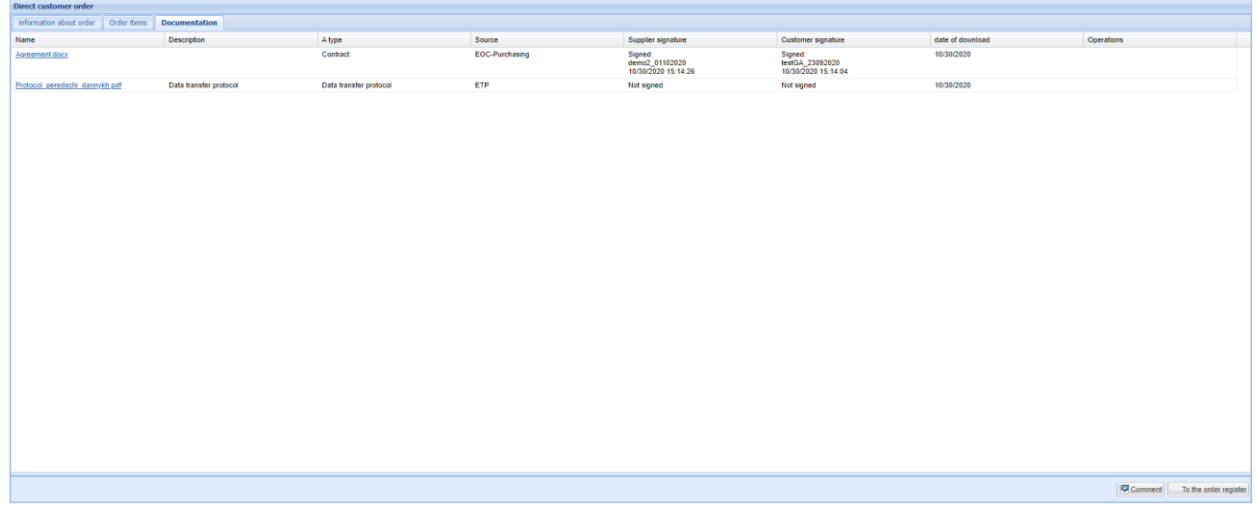

Figure 39. Documentation tab

The Documentation tab contains the following documentation information, presented as a table with the following columns:

- Title name of the document;
- Description a brief description of the document;
- Type the document type specified when uploading;
- Source;
- Signature Of The Provider;
- Customer's Signature;
- Upload date the date when the document was uploaded to the system;
- Operations-a column with the «Sign»  $\lambda$  icon that allows you to sign an EDS action document.

The Customer can attach additional documents to the order. To do this, click the «Attach document» button. Next, in the window that appears, select the document type, enter a description of the document, and navigate to the file. After that, click the «Save» button.

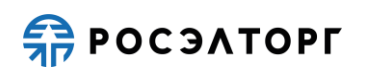

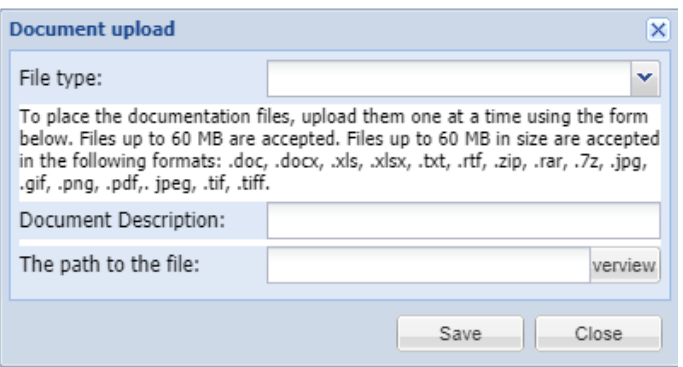

Figure 40. Document attachment form

If the order is in the Project status for more than 30 days, it goes to the Archive status.

### **5.2 THE ACCEPTANCE AND REJECTION OF ORDERS**

<span id="page-39-0"></span>After the agreement appears in the «Documentation» section, the order status becomes « for approval by the supplier» Thepayer signs the agreement and approves it, after which the order status changes to «under Customer approval». In the «Operations» field, click on the «Sign» icon

. After the Customer clicks on this operation, the contract is signed with an electronic digital signature.

| <b>Direct Supplier Order</b> |                    |                      |          |  |                       |                                                  |                                                   |                  |                   |  |
|------------------------------|--------------------|----------------------|----------|--|-----------------------|--------------------------------------------------|---------------------------------------------------|------------------|-------------------|--|
| information about order      | Order items        | <b>Documentation</b> |          |  |                       |                                                  |                                                   |                  |                   |  |
| Name                         | <b>Description</b> |                      | A type   |  | Source                | Supplier signature                               | Customer signature                                | date of download | <b>Operations</b> |  |
| file [11] .docx              |                    |                      | Contract |  | <b>EOC-Purchasing</b> | Signed:<br>demo2 29062020<br>08/03/2020 18:28:32 | Signed:<br>testGA 22062020<br>08/03/2020 18:27:16 | 08/03/2020       |                   |  |

Figure 41. Signature in the agreement

To further approve a direct order, the Requester must click the Approve button

**Example 3** in the Direct order form. In this case, a direct order will acquire the status «In progress .»The current date will be entered in the approval/rejection date field. After the order has accepted the «Fulfilled» status, the Requester must contact a supplier to clarify formalities and continue approving an order outside the system.

If the Supplier approves the order, the order is sent to the Customer for approval. The customer, for its part, also approves the order – the direct order will acquire the «Archive» status.

If the Supplier rejects the order, the Customer can choose another winner. The order is generated under the new number, then sent for approval to the second Supplier. If the second Supplier also refuses the order, the demand goes to the status «Waiting for the termination protocol». To make a purchase, you need to create a new need.

To reject a direct order, click the Reject button  $\boxed{\Box_{\text{Reject}}}$  in the Direct order form. In this case, a direct order will be assigned the status «Rejected by the requester», and the current date will be entered in the «approval/rejection date» field.

If the payer declined a direct order or did not sign it within the set time limit (one business day) given by the customer is deemed to have failed to perform its obligations in accordance with clause 23 of the procurement notice/documentation. Fact of failure to perform an obligation the buyer's invoice is issued by the buyer's decision, which is attached to the purchase materials in the UIPS. The specified customer's decision is posted on the official websites no later than one business day from the date of its adoption.

After completion of the operations for the delivery of goods and payment the Customer closes a direct order. In this case, the direct order gets the status «Completed» and the «closing date» field is filled in. If the order was not fulfilled, it is closed in the «Not fulfilled» state.

A direct order that was closed in error may be re-opened.

When signing and approving a direct order, the Customer can specify the necessary information and request the missing details and documents.

Click the «Comment» button and a form for exchanging comments will open.

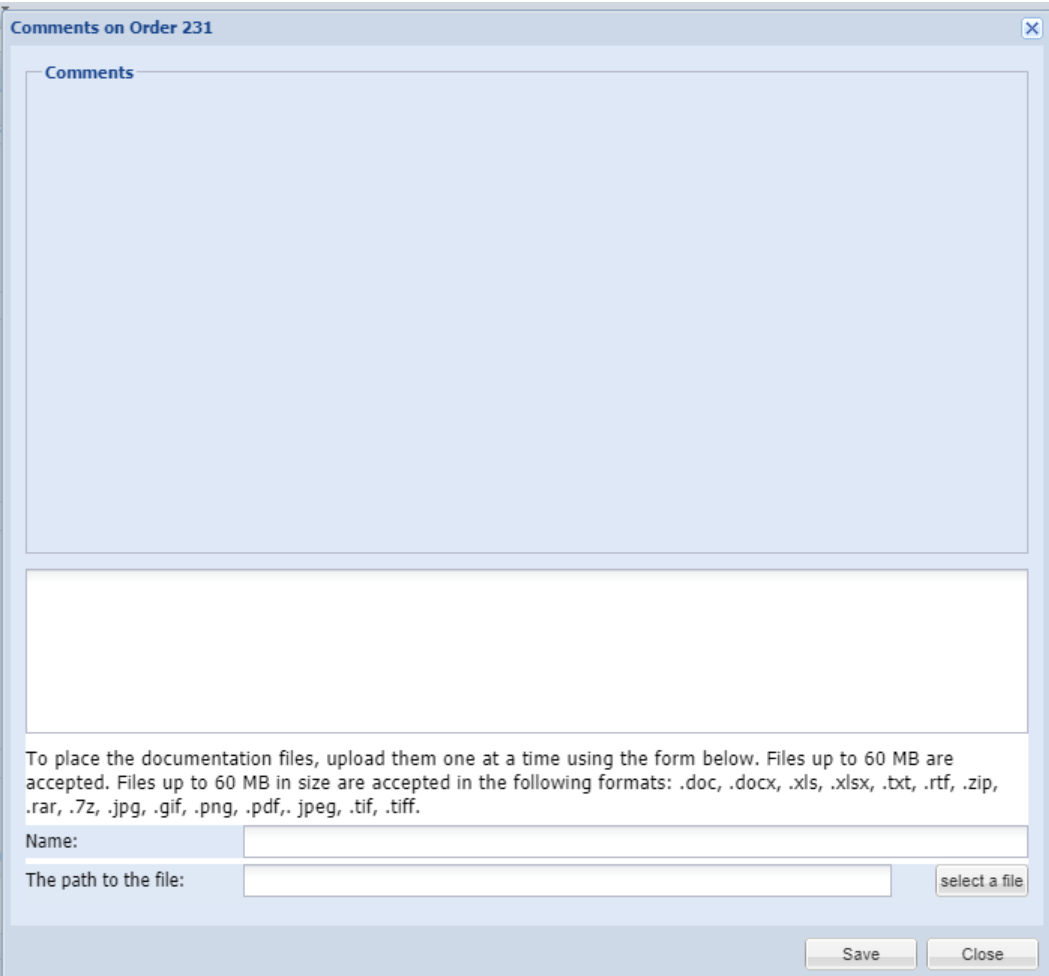

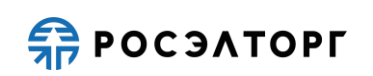

Figure 42. Comments Form

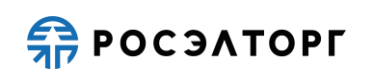

## **6 THE CATEGORY OF THE CLASSIFICATION**

<span id="page-42-0"></span>To view the KIM classifier, go to the «online store» menu and select the item «classifier Categories».

The CMM classifier is presented in a tree-like form. Categories are opened using the icon or by double-clicking on the category name.

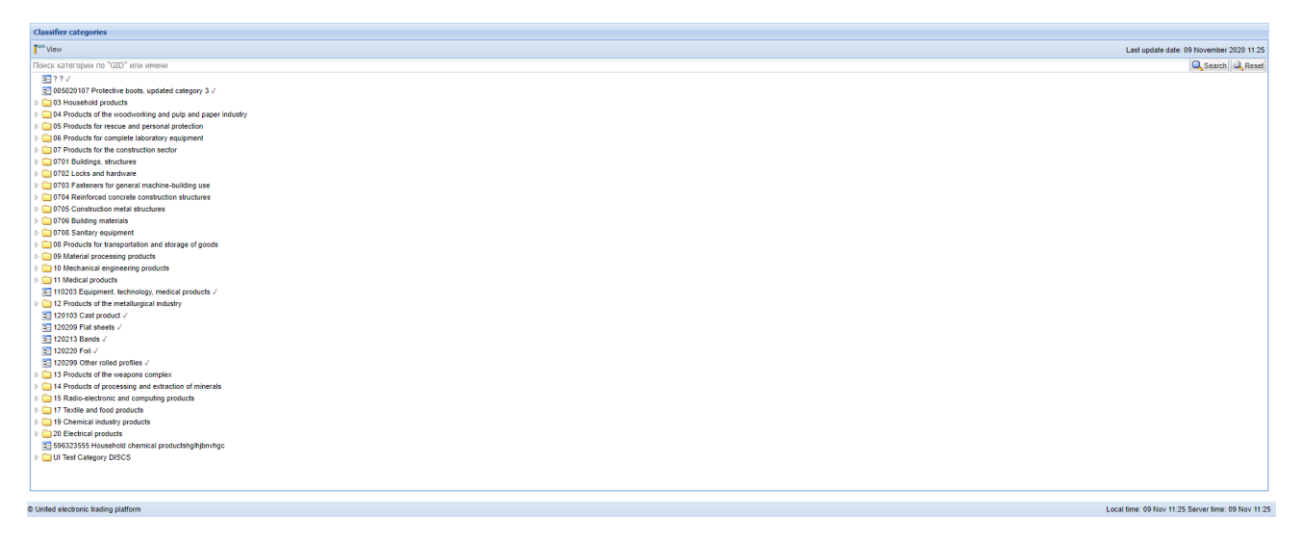

### Figure 43. Tree form of the KIM classifier

### **6.1 SEARCH THE CATEGORIES OF THE CLASSIFICATION**

<span id="page-42-1"></span>You can use the quick search bar to search for a category.

| <b>Classifier categories</b>            |                                          |
|-----------------------------------------|------------------------------------------|
| ↑                                       | Last update date: 09 November 2020 11:25 |
| 030101                                  | Q Search J. Reset                        |
| 030101 Mirrors                          |                                          |
| 03030101 Furniture for sitting (lying)  |                                          |
| 0303010101 Furniture sets               |                                          |
| 030301010101 Kitchen sets               |                                          |
| 030301010102 Upholstered furniture sets |                                          |
| anonesessen on the state                |                                          |

Figure 44. Search bar for classifier categories

To reset search parameters and results, as well as to deselect a previously selected classifier category, click the Reset button.

To perform a search, enter the name (part of the name) or the classifier category code in the quick search bar.

The search result is presented as a drop-down list.

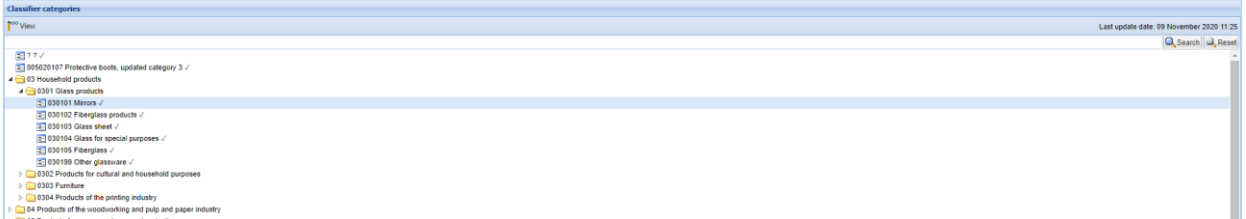

Figure 45. The expanded part of the classifier with the category found in the search result

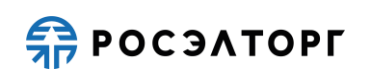

## **6.2 VIEWING CATEGORIES OF THE CLASSIFICATION**

<span id="page-43-0"></span>To view a classifier category, place the cursor on the category of interest and click

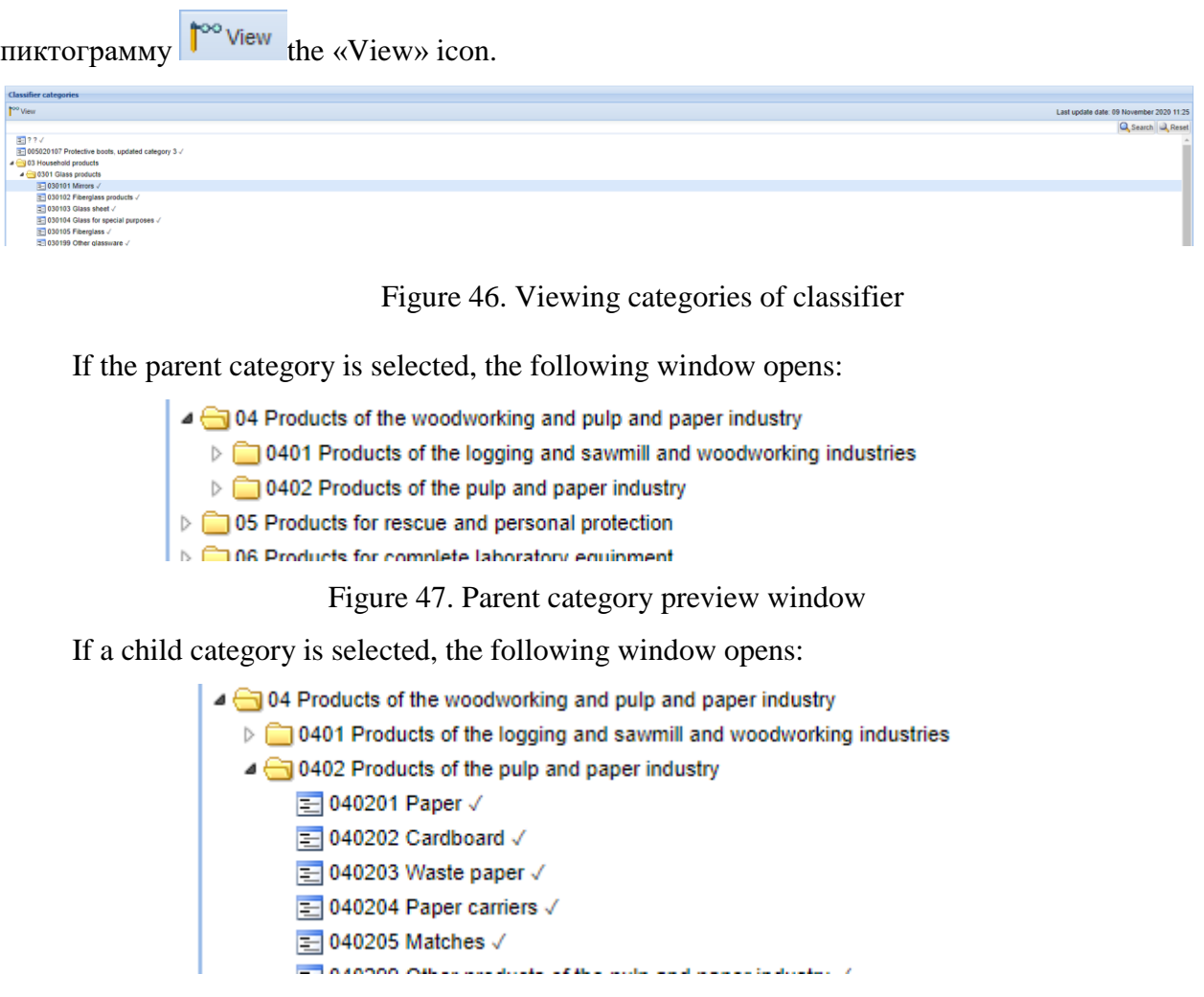

Figure 48. Child category preview window

To view information about a lower-level category, double-click on the selected category.

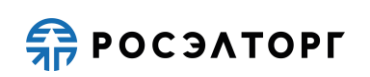

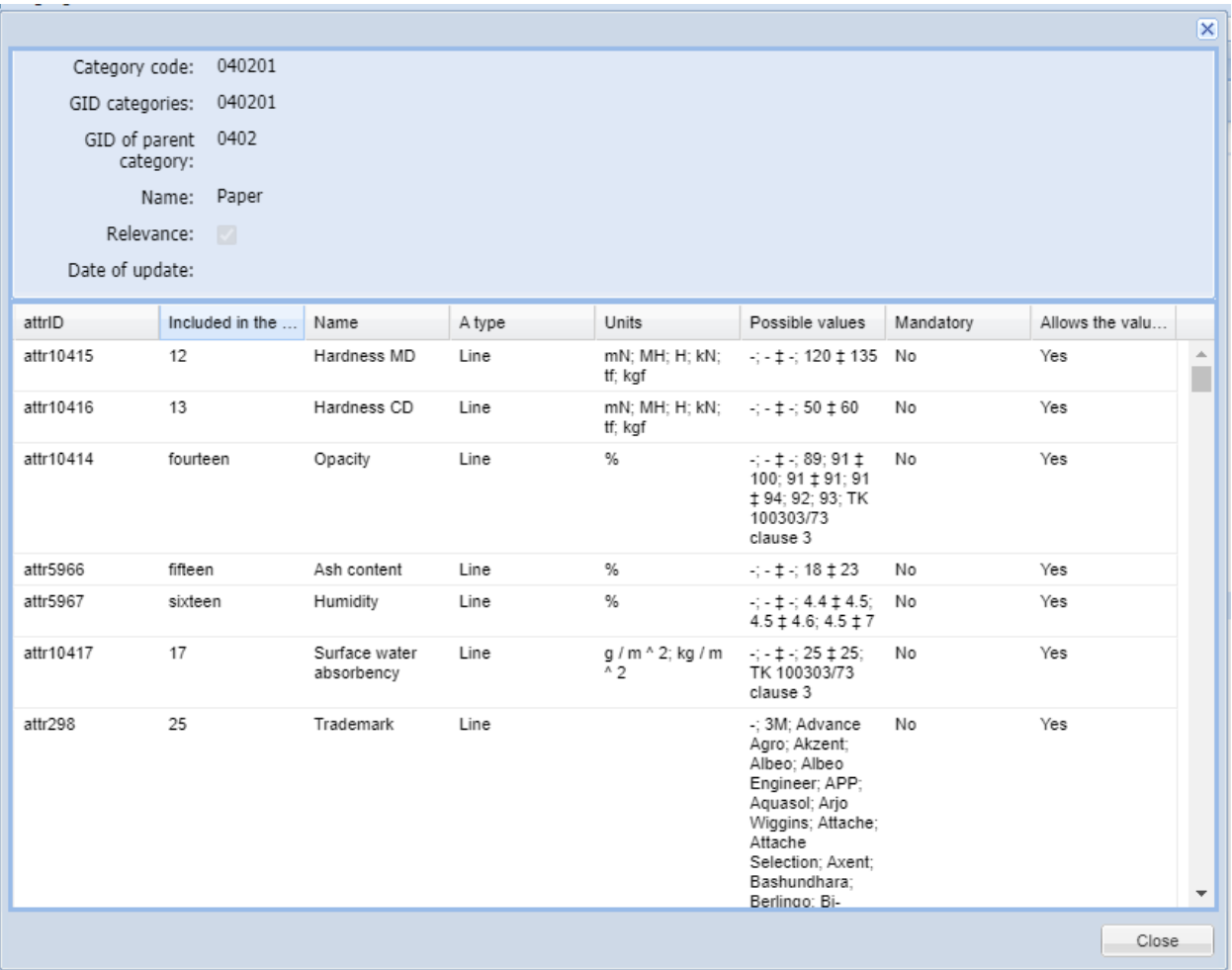

Figure 49. Window for viewing information about a lower-level category

General information about a category consists of the following fields:

- Category code the unique code of the classifier's viewed category;
- GIDCategory GID the global identifier of the category according to the UIPS NSI classification, which is responsible for the uniqueness of the category in the ETP system.
- The GID of the parent category is the code of the higher-level classifier category; if the category is a top-level parent category, this field is set to «0»;
- Name the name of the category that it is displayed with in the classifier;
- Relevance the presence of a check mark in this column indicates that the category is valid;

The lower part of the form is a table consisting of columns:

- Ordinal number the ordinal number that defines the place of the attribute value in the item name;
- Name the name of the attribute;
- Type the data type of the attribute:
	- $\triangleright$  string-text data type;
	- $\triangleright$  number a decimal number with the ability to enter fractional values;
	- ➢ logical-a data type that allows entering the values «Yes» and « No»;
- Unit of measurement unit of attribute measurement (used for text and numeric attributes); automatically inserted in the normalized item name;
- Mandatory attribute-a parameter that specifies whether the attribute must be filled in when creating a position;
- Included in the name a parameter that determines whether the attribute value is included in the normalized item name;
- Dictionary-a parameter that determines whether a dictionary of values is attached to the attribute. Dictionaries attribute values are automatically replenished: when creating a position, you can use a value that is not present in the attribute dictionary, and the attribute dictionary will be automatically replenished.

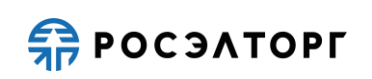

### **7 SUPPLIER**

<span id="page-46-0"></span>To the item «All suppliers» can be accessed by selecting in the menu section «Suppliers».

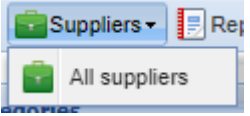

Figure 50. All suppliers

When you go to this menu item, you will see a registry of all the usersПPayers registered in the unified electronic trading platform:

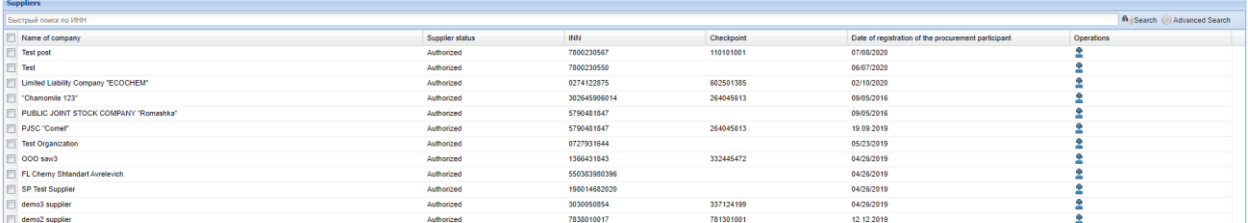

Figure 51. The registry of suppliers

To view the Supplier's price list, click on the icon  $\bullet$  «View the price list». After that, you will be redirected to a new page with the price list of all products from the selected Supplier [\(figure](#page-29-1) 26).

You can also click on the icon to view detailed information about the position  $\blacksquare$ «Position card» and the position card form opens (figure 27).

When you click on the «terms of delivery» icon  $\frac{1}{2}$ , a form opens with information about the delivery of products (figure 28).